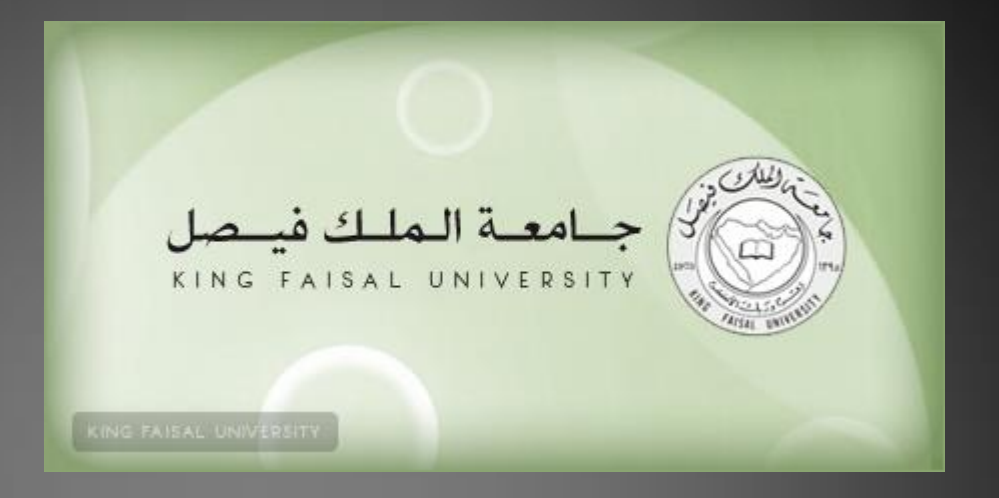

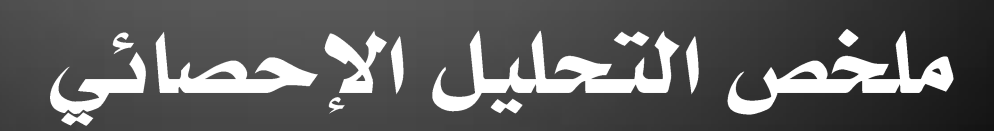

# شيءٌ آخر ( أبو فيصل )

إهداء لدفعن ٢٠١٣م وأسأل الله بأنني قد وفقت في شرح وتلخيص هذا المقرر ، وأن يكون فيه خير ومنفعة للجميع ، مع أمنياتي لكم بتحقيق أفضل الدرجات في هذا المقرر.

للأستاذ : محمد الخنيف

المحاضرة الثانين عشر اختبار الفروض الإحصائين المعلمين الجزء الأول

يهدف الباحث من اختبار الفرضيات حول المتوسط مثلا إلى اتخاذ قرار حول ما إذا كانت هذه الفرضين مقبولن أم مرفوضن ، ويتم ذلك من خلال استخدام مختبر إحصائي مناسب ، والمختبر الإحصائي هو متغير عشوائي ذو توزيع احتمالي يصف العلاقـِّن بين القيم النظريـِّن للمعلم والقيم المحسوبـن من العينـن ، وفي العادة تقارن قيمـن المختبر الإحصائي المحسوب من العينـ، مع قيمته المستخرجـ، من توزيعه الاحتمالي (باستخدام جداول خاصـ،) ومنها نتخذ القراربرفض أو قبول الفرضين الصفرين .

أنواع الاختبار (الفروض) ١) أنواع الاختبار (الفروض) في حالمٌ عينمٌ واحدة: بِفرض اننا سوف نرمز للمعلمن المجهولن بالرمز µ ونريد اختبار الفرض القائل أن قيمتها تساوي  $\mu_0$  سيكون فرض العدم  $H_0$ : على الصورة التاليـن:  $\mu = \mu_0$ 

 $\overline{H}_a$  :  $\mu<\mu_0$   $\,$  or  $\overline{H}_a$  :  $\mu>\mu_0$   $\parallel$  وسيكون الفرض البديل في حالن الاختبار ذو طرف واحد:

 $\overline{H}_a$ : وسيكون الفرض البديل في حالة الاختبار ذو طرفين:  $\mu \neq \mu_0$ 

٢) انواع الاختبار (الفروض) في حالة عينتين: بِفَرِض اننا سوف نرمز للمعلمـ، المجهولـ، بالرمز μ ونريد اختبار الفرض القائل ان قيمتها متساويـ، في المجتمعين  $H_0$ : سيكون فرض العدم على الصورة التاليبن:  $\mu_1 = \mu_2$ 

 $\overline{H}_a: \mu_{\!\!1}^- \!<\! \mu_{\!\!2}^ \overline{or}$   $\overline{H}_a: \overline{\mu_{\!\!1}} > \overline{\mu_{\!\!2}}^-$  وسيكون الفرض البديل في حالت الأختبار ذو طرف واحد

 $\overline{H}_a:\mu_1\neq\mu_2$  وسيكون الفرض البديل في حالٽ الاختبار ذو طرفين:

٣) انواع الاختبار (الفروض) في حالة أكثر من عينتين: بفرض اننا سوف نرمز للمعلمـّ المجهولـّ بالرمز μ ونريد اختبار الفرض القائل ان قيمته متساويـّ في المجتمعات التي عددها r سيكون فرض العدم على الصورة التالين:

 $H_0: \mu_1 = \mu_2 = \cdots = \mu_r$ 

وسيكون الطرض البديل:

 $H_{a}$ : at least two are different

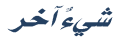

**One Sample Test**

**Z-test**

في كثير من الأحيان لا يمكن معرفة تباين المجتمع الذي سحبت منه العينة ، إلا أنه إذا كان حجم العينة كبيرا  $\sigma^2$ ) فإنه يمكن استخدام تباين العينـّ الكبيرة (S<sup>2</sup>) عوضاً عن تباين المجتمع ( $\sigma^2$ *S 2* **σ2** استخدام اختبار (Z) لاختبار الفرضيات الصفرين موضع الدراسن وذلك من خلال المختبر الإحصائي التالي:

$$
Z = \frac{\overline{X} - \mu_0}{\sigma \sqrt{n}}
$$

ويعتبر ذ<del>ن</del>ڪ م*دخل ضروري نضهو اختب*ار t-test .

خطوات اختبار Z :

وضع فرض العدم والفرض البديل.  $\bullet$ 

**مثال:** ينتج مصنع دقيق قمح في عبوات زنـّ، العبوة (<u>2.5</u>) كيلوجرام ، فإن فرضيـّ، العدم هي:

 $H_o$ : $\mu=2.5$ 

· في حين يأخذ الفرض البديل عدة أشكال حسب طبيعة الاختبار:

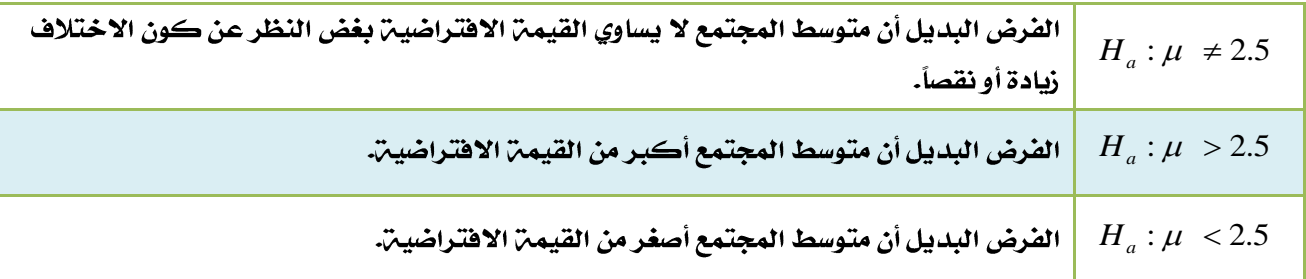

- تحديد مستوى الدلالة( *X)* ؛ وتحدد مستويات المعنوية سلطاً وهي عادة <mark>0.05 أو 5%</mark>
	- حساب إحصائية الاختبار ( Z ) حيث:

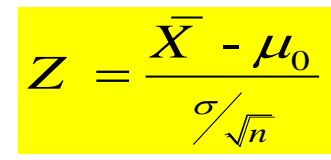

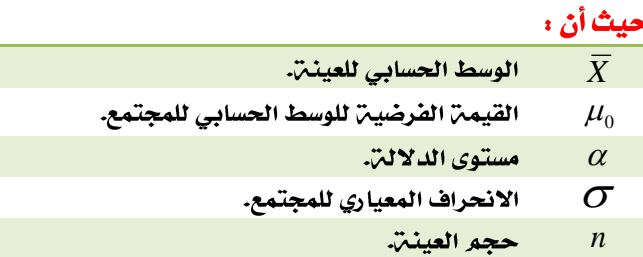

اتخاذ قرار حول بيانات العينـِّ من خلال مقارنـِّ قيمـِّ إحصائيـِّ الاختبار (المحسوبـبّ) بالقيمـِّ النظريـبّ (الجدوليـبّ)  $\bullet$  $\cdot$  للتوزيع الطبيعي المعياري عند مستوى معنويـّ محدد (  $Z_a$  ). وفيما يلي قاعدة القرار لرفض فرض العدم

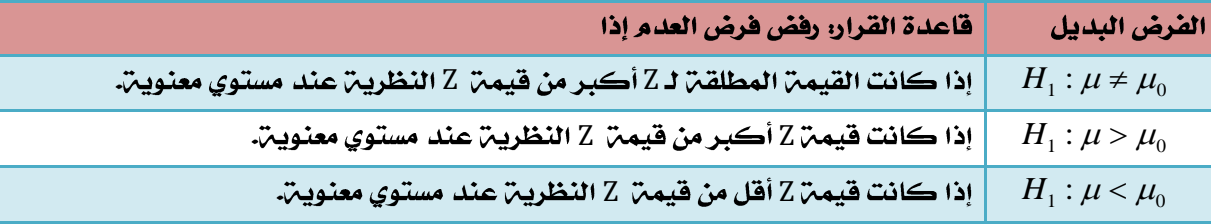

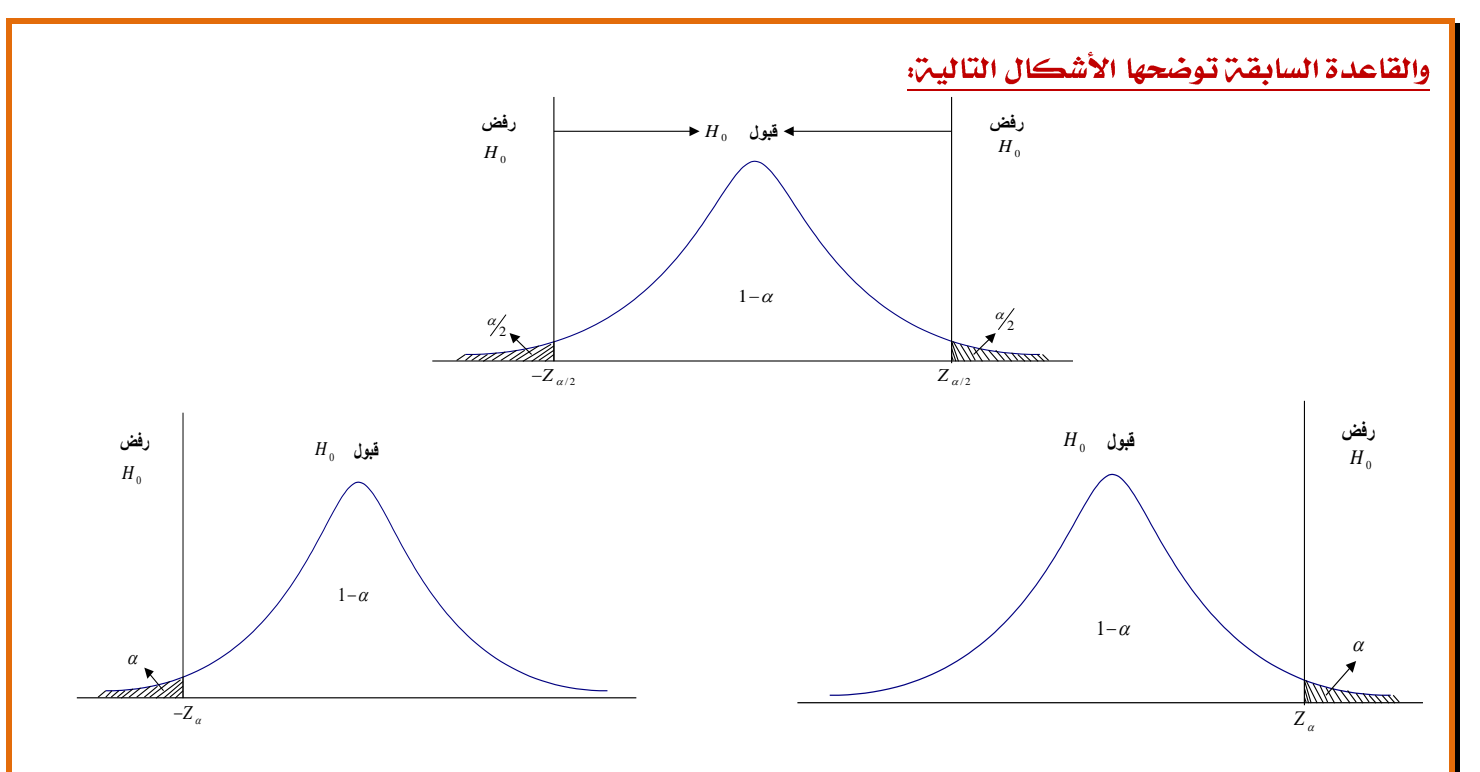

### مثال على اختبار Z :

إذا كان متوسط استهلاك الفرد السعودي من الدجاج حسب تقارير وزارة الصحن هو (12) كيلوجرام بانحراف معياري ( 6 ) كيلوجرامات لفترة السبعينات الميلادين ، أجرى أحد الباحثين دراسن في عام ٢٠٠٣م من عينـن قوامها (4<u>9</u>) فرداً ووجد أن متوسط الاستهلاك للفرد هو (14) كيلوجرام ، هل تشير الدراسة الحالية أن متوسط الاستهلاك أرتفع عما عليه في السبعينات.

### الحل:

شيءَآخر

١) - فرض العدم والفرض البديل.

فرض العدم: Ho: µ=12

الفرض البديل: H<sub>1</sub>: µ>12

- ٢) مستوى الدلالة = (0.05)
	- ٢) إحصائين الاختبار (Z)

$$
Z = \frac{X - \mu_0}{\gamma_{\sqrt{n}}} = \frac{14 - 12}{6 / \sqrt{49}} = 2.33
$$

) . تحديد قيمة Z المعيارية من الجدول عند مستوى دلالة ( 0.05) ، نحتاج لتحديد قيمة  $Z_a$  التي تقع علي اليمين  $\zeta$ وتساوي 1.645

 $1840$ 

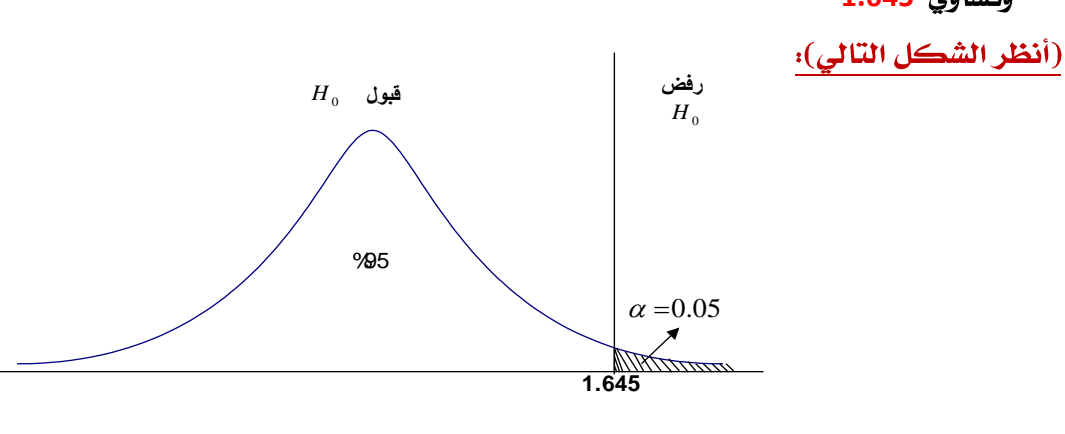

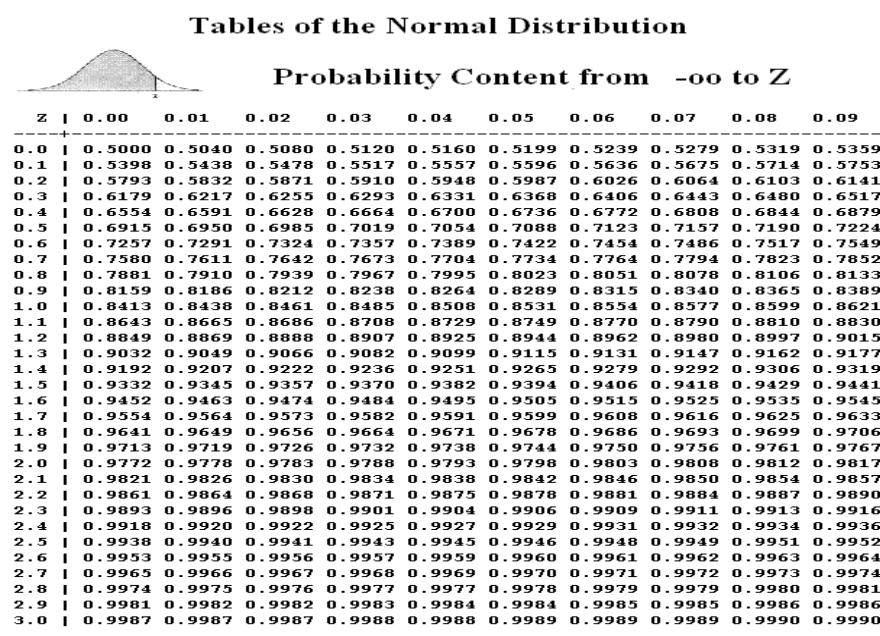

٥) بما أن القيمة المحسوبة أكبر من القيمة النظرية المستخرجة من الجدول كما يبين الشكل ، فإنها تقع في منطقة الرفض ، وبذلك نرفض فرض العدم حيث أن البيانات المتوفرة تقدم دليلاً كافياً على أن متوسط استهلاك الفرد من لحوم الدواجن في الوقت الحالي قد ارتفع بمستوى معنوي أو ذو دلالت عما عليت في سبعينات القرن الماضي.

**t-test**

**30 n** *2 S* هنا أن نستخدم اختبـار (Z) ، مما دفع كثيراً من الإحصائيين للبحث عن البديل المناسب . فض سنـّ. ١٩٠٨م استطاع العالم الايرلن*دي وليم كوسيت W.S. Gosset من* نشر بحث تحت اسم مستعار بسبب ظروف

خاصة هو (ا**ستيودنت، Student)** استطاع من خلاله أن يشتق معادلة للتوزيع الاحتمالي (t) الذي قيمته هي :

$$
t = \frac{\overline{X} - \mu}{S / \sqrt{n}}
$$

وهذا الاختبار يشبه اختبار التوزيع الطبيعي (Z) ، بيد أنه يختلف عنه في تضمنه للانحراف المعياري (S) للعينـت بدلاً من الانحراف المعيـار*ي (σ*) للمجتمع .

يستخدم هذا الصنف من اختبار (t) للحكم على معنوين الفروق بين متوسط عينـن ومتوسط المجتمع الذي سحبت منـه ، ولغرض توضيح ذلك إليك هذا العرض الموجز لخطوات اختبار (t) حول متوسط حسابي واحد على افتراض أ**ن تباين 2 σ**

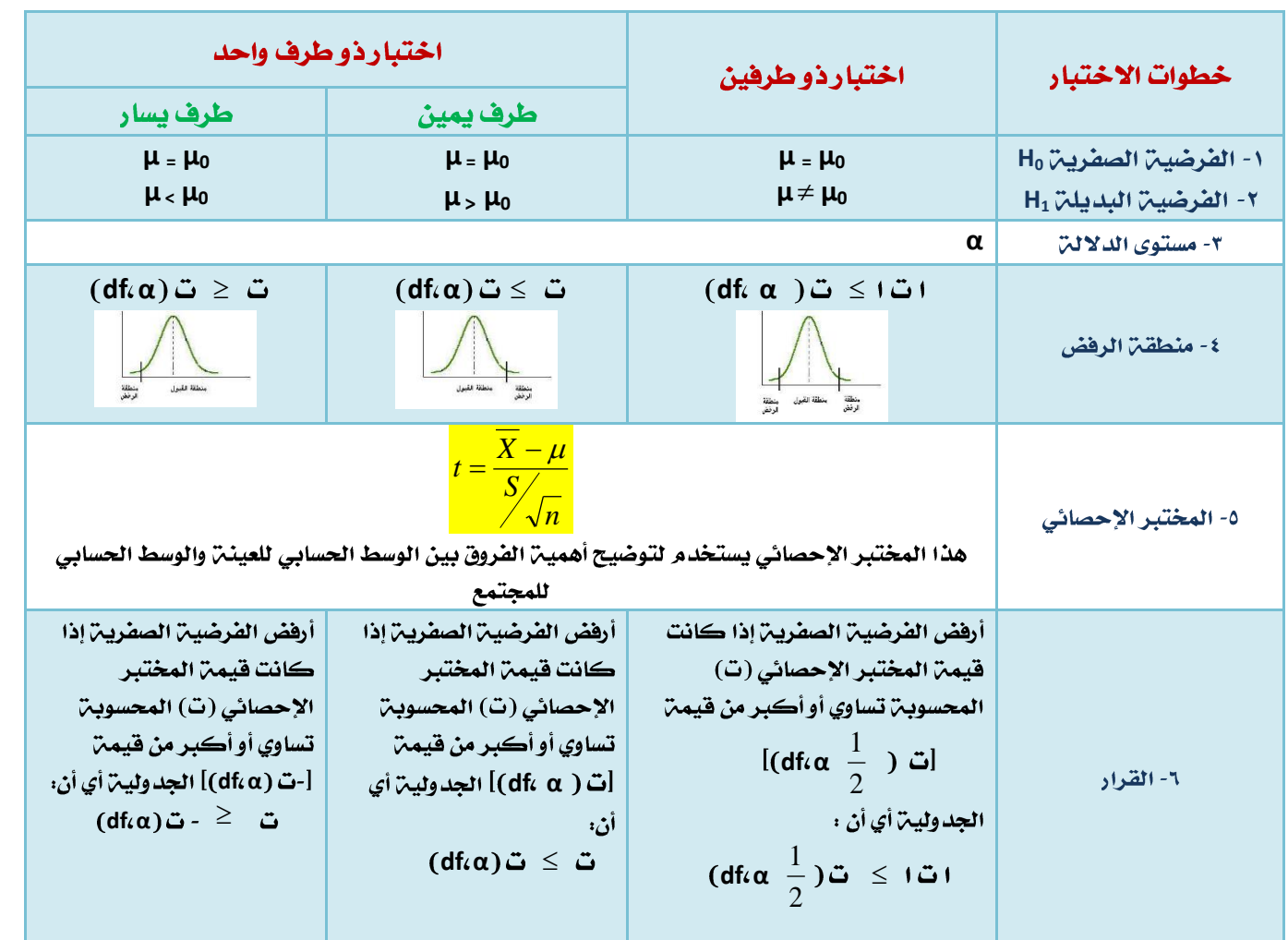

### مثال على اختبار t :

لو كانت لدينا عينـ، عشوائيـ، تتكون من <mark>250 طالب</mark> وجد أن الوسط الحسابي لأطوال طلاب العينـ، 155.95 <u>سم</u>، والانحراف المعياري = 2.94 سمر، علما بأن الوسط الحسابي لأطوال طلاب الجامعن يبلغ 158 سمر، اختبر أهمين الفرق المعنوي بين الوسط الحسابي لأطوال طلاب العينـ، والوسط الحسابي لأطـوال طلاب الجامعـ، ؟

### الحل :

### سيتم اختبار الفرضيات التالين :

الفرضيـّ، الصفريـّ، : لا توجد فروق ذات دلالـّ، إحصائيـّ، بين متوسط أطوال الطلاب في العينـّ، ومتوسط أطوال الطلاب في الجامعن:

 $(\mu = \mu_0)$ 

الفرضين البديلن : توجد فروق ذات دلالن إحصائين بين متوسط أطوال الطلاب في العينن ومتوسط أطوال الطلاب في الجامعن:

 $(\mu \neq \mu 0)$ 

 $\underline{0.05 - \alpha}$  : مستوى الدلالة

منطقـِّن الرفض : قيمـِّن (ت) الجدوليـن عند مستوى دلالـن <u>σ = 0.05</u> ودرجات حريـن <u>249 = 1.960</u>

المختبر الإحصائي :

شيءًآخر

سم ،  $n = 2.94 - 2.94 - 5$  طالب ،  $S = 250 - 155.95 - 5$  سم سم  $\frac{158}{2}$  -  $\mu$  $t = {\overline{X} - \mu \over 5 / {\sqrt{n}}} = {155.95 - 158 \over 2.94 / {\sqrt{250}}} = -11.006$ وبالتعويض في المعادلة التالية:

### القرارء

**0.05 α -1.96** *t* **-11.006 t**

أو نقول أن القيمة المطلقة للقيمة المحسوبة أكبر من القيمة المطلقة للقيمة الجدولية.

. . نرفض الفرضيـن الصفيـن ونقل البديلـن .

أي أنه توجد فروق ذات دلالت إحصائيت بين الوسط الحسابي للعينـّ والوسط الحسابي لمجتمـع البحث.

### حسابِ اختبار(ت) لعينـت One Sample T-Test من خلال الـ SPSS

لغرض حساب قيمـّ (t) لنفس المثال السابق من خلال استخدام برنامج الـ SPSS اتبـع الخطوات التاليـّ :

**√ \_ ق**م بإدخال البيانات المراد تحليلها من خلال شاشت <mark>تحرير البيانات Data Editor بالطريق</mark>ت المناسبت كالتالي :

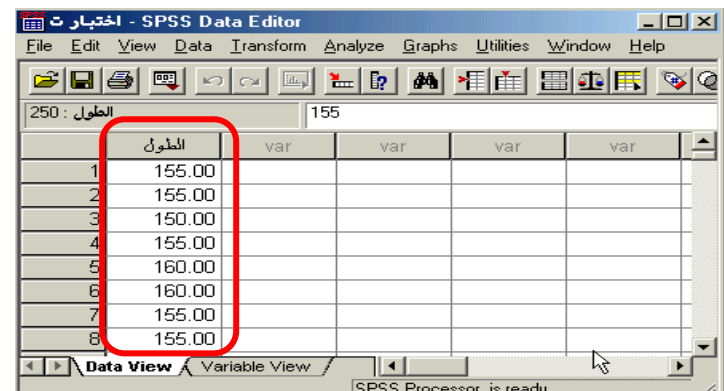

**√ من القائمن "تحليل" Analyze اختر الأمر "مقارنن المتوسطات" Compare Means فتظهر فائمن أوامر فرعين اختر** 

### منها "اختبار (t) لعينة واحدة" One-Sample T Test كالتالي:

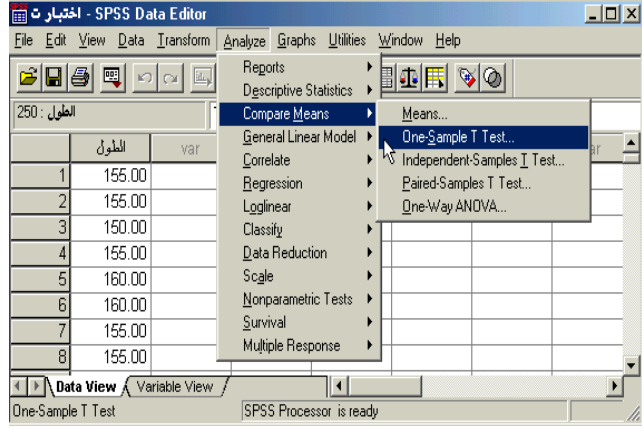

**ـ بعد اختيار الأمر "اختبار(ت) لعينـٰ " One-Sample T Test سوف يظهر لك صندوق الحوار التالي :** 

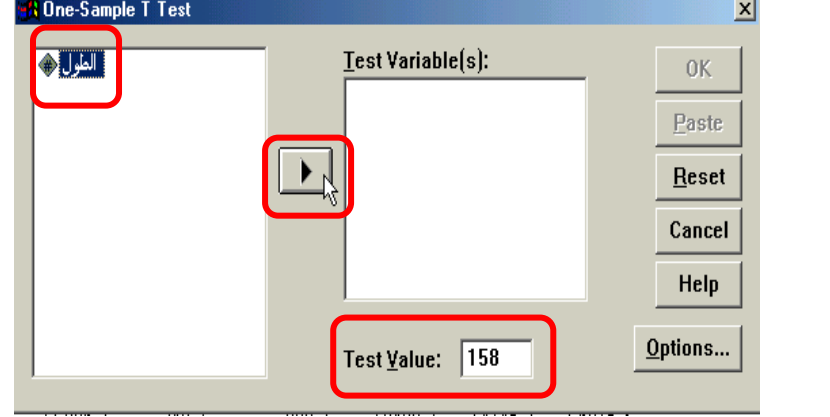

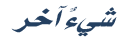

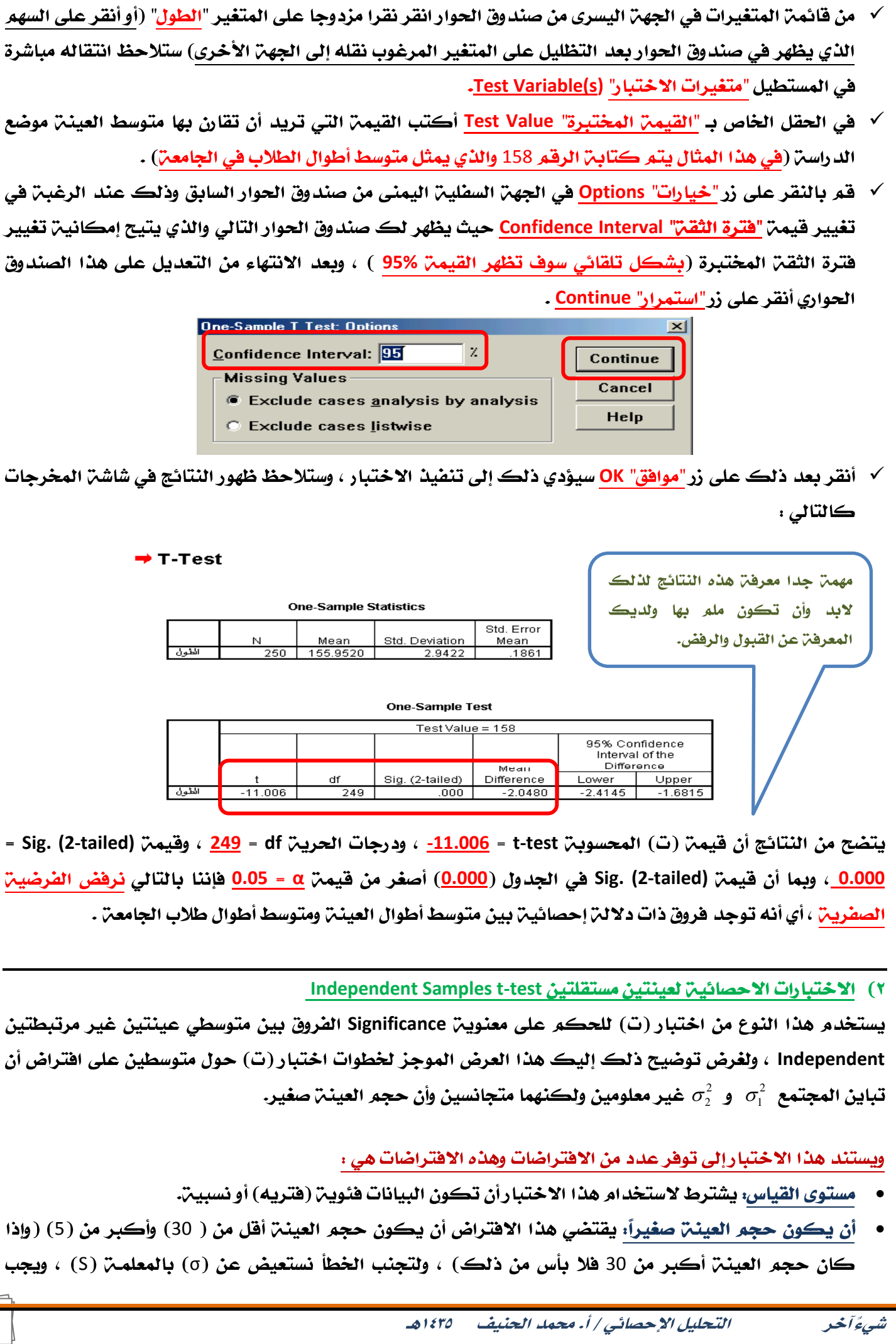

7

٥- المختبر الإحصائي

اختبارذو طرفين

 $\mu = \mu_0$ 

 $\mu_0 \neq \mu$ 

 $(\det \alpha \frac{1}{2})$ ا ت $\leq$  ا ت

ا<br>منطقة منطقة القبول منطقة<br>الرفض

هذا المختبر الإحصائي يستخدم لتوضيح أهمين الفروق بين متوسطين للعينات المستقلن وعند تجانس التباين

 $X_1 - X_2$ 

اختبارذو طرف واحد

طرف يمين

 $\mu = \mu_0$ 

 $\mu$  >  $\mu_0$ 

 $(df_{i}\alpha)$ ت  $\leq$  ت

طرف يسار

 $\mu = \mu_0$ 

 $\mu < \mu_0$ 

 $(df_{i}\alpha)$ ت  $\leq$  ت

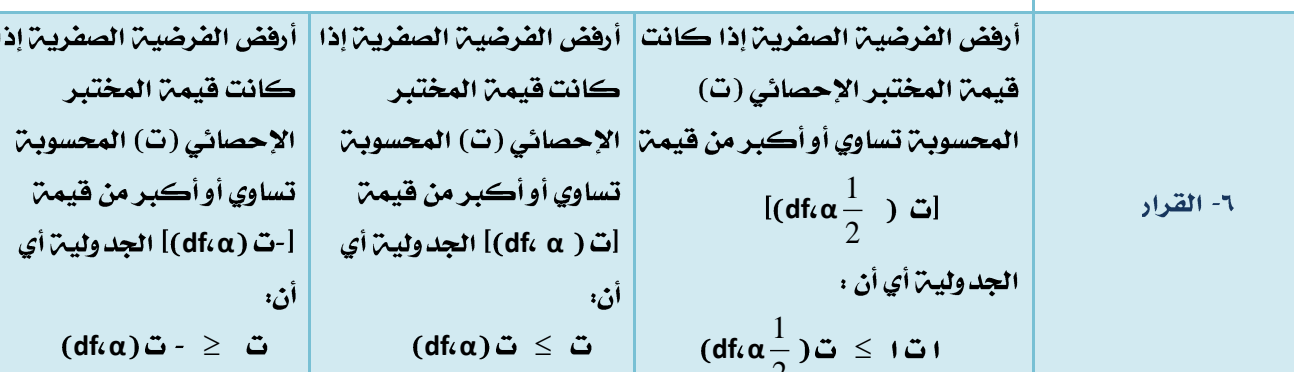

القيم $(\sigma^2)$  وبذلك تكون القيمة المتوقعة للتباين في كل العينتين مساوية للمقدار (°C) أي يكون كل من  $\sigma^2$ ر 2  $S^2$  ) وتقديراً مستقلأ لنفس المقدار (  $S^2$ الاستقلالية: ويقتضي هذا الافتراض أن ( ,n ) من المشاهدات قد تم الحصول عليها عشوائيا من المجتمع الأول

تجانس التباين في المجتمعين: وبموجب هذا الافتراض يكون لتباين المشاهدات في كل من المجتمعين نفس

بشكل مستقل عن (  $n_2$  ) من المشاهدات والتي تم الحصول عليها عشوائياً من المجتمع الثاني ، وإن الاستقلاليـ، هنا لا تعني استقلالين البيانات بين المجتمعين فقط ، بل تعني استقلالين المشاهدات ضمن المجتمع الواحد أيضاً (مثل عملين تطبيق اختبار قبلي واختبار بعدي على مجموعن واحدة) .

والجدول التالي يوضح خطوات اختبار الفرق بين متوسطين باستخدام المختبر الإحصائي (ت) على افتراض أن تباين ، المجتمع  $\sigma_1^2$  و  $\sigma_2^2$  غير معلومين ولكنهما متجانسين ، وأن كل من  $n_1$  و  $n_2$  صغير  $\sigma_1^2$ 

قيمة (t) المحسوبة. التوزيع الطبيعي: ويقضي هذا الافتراض أن المشاهدات ( N1) في المجتمع الأول تتخذ شكل التوزيع الطبيعي لوسط يساوي (µ1) وكذلك الأمر بالنسبة للمشاهدات (N2) في المجتمع الثاني يفترض فيها أن تتخذ شكل التوزيع

الطبيعي لوسط يساوي (μ2) ، وإن مخالفـّ، هذا الافتـراض ليس لها تبعات تذكر .

كذلك أن يكون الفرق بين حجم عينتي البحث صغيراً ، لأنه كلما زاد الفرق بين حجم العينتين أثر ذلك على

 $1800$ التحليل الإحصائي / أ. محمد الحنيف

شيءً آخر

خطوات الاختبار

١- الفرضيين الصفرين H0

٢- الطرضين البديلن H1

٣- مستوى الدلالة

٤- منطقة الرفض

 $\alpha$ 

 $\lambda$ 

### ولتوضيح ما ورد في الجدول السابق دعنا نتناول هذا المثال .

أراد باحث أن يعرف أثر استخدام نظم مساندة القرارات على كفاءة القرارات التي تتخذها الإدارة بمساعدة تلك النظم ، هوزع 50 **مدير**ا لمنشآت صناعين عشوائيا هي **مجموعتين** ، ثم عين أحدهما بطريقن عشوائين لتكون **مجموعن** <mark>تجريبين والأخرى ضابطن</mark> ، وفي نهاين التجربن وزع على المجموعتان استقصاء يقيس درجن فاعلين القرار وكفاءته عندما يتم اتخاذه باستخدام نظم مساندة القرارات بدلا من الطريقة التقليدية فكانت النتائج كما يلي:

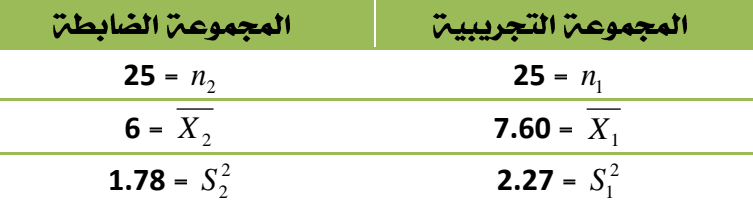

فهل تدل هذه البيانات على أن أداء المجموعة التجريبية كان أفضل من أداء المجموعة الضابطة عند مستوى 0\_<del>0.05</del> ؟

الحل :

#### سيتم اختبار الفرضيات التاليت :

الفرضين الصفرين : لا توجد فروق ذات دلالن إحصائين بين متوسط المجموعن التجريبين ومتوسط المجموعن **μ<sup>1</sup> = μ<sup>2</sup>**

الفرضين البديلن : توجد فروق ذات دلالن إحصائين بين متوسط المجموعن التجريبين ومتوسط المجموعن الضابطن

**μ<sup>1</sup> > μ<sup>2</sup>**

**0.05 α**

**منطقة الرفض : ٠.٠ قيمة مستوى الدلالة <u>0.05 = α</u> والاختبار بذيل واحد ، ودرجات الحرية = 25 + 25 - 2 = 48 ،** 

**بذلك تكون قيم**ة (ت) الج*د*ولية = 1.68

المختبر الإحصائي :

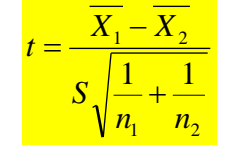

ولتطبيق هذه العلاقة يلزمنا حساب قيمة الانحراف المعياري ( S ) من خلال العلاقة التالية:

$$
S^{2} = \frac{[(n_{1}-1)(S_{1}^{2})] + [(n_{2}-1)(S_{2}^{2})]}{(n_{1}+n_{2})-2}
$$

<u>إذا التباين يساوي.</u>

*شيءُ آخ*ر

$$
S^{2} = \frac{[(25-1)(2.27)^{2}] + [(25-1)(1.78)^{2}]}{(25+25)-2} = 4.16
$$

إذاً الانحراف المعياري يساوي :

$$
S = \sqrt{S^2} = \sqrt{4.16} = 2.04
$$

ثم نحسب قيمـ، (ت) من خلال تطبيق العلاقـ، التاليـ، .

$$
t = \frac{\overline{X_1} - \overline{X_2}}{S\sqrt{\frac{1}{n_1} + \frac{1}{n_2}}} = \frac{7.60 - 6.0}{2.04\sqrt{\frac{1}{25} + \frac{1}{25}}} = 2.77
$$

القرارء

العلاقتن :

**0.05 α 1.68 2.77** *t*

. . نرفض الفرضين الصفرين ونقبل البديلن.

أي أن المجموعـن التي خصْعت للتجريـن يصبح أداؤهم أفضل في عمليـن اتخاذ القرار من الذين لم يخضعون للتجريـن **0.05 α**

\* أما في حالم عدم تجانس التباين فإننا نستخدم طريقم وليتش Weltch لحساب قيمم ( t ) وذلك من خلال تطبيق

2 2 2 1 2 1  $1 - \mathbf{A}_2$  $n_{\text{l}}$  *n*  $t = \frac{X_1 - X}{\sqrt{X_1 - X_2}}$  $S_1^2$  <sub>+</sub>  $S$  $=\frac{X_1-}{\sqrt{1-\frac{1}{x_1}}}\$ 

وللتحقق من تجانس التباين يتم ذلك من خلال تطبيق العلاقة التالية :

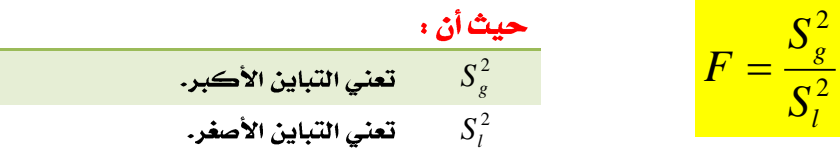

ومن شهر مقارنـّ قيمـّ (F) المحسوبـّ (لقياس تجانس التباين ) بقيمـّ (F) المجدولـّ عند درجـّ حريـّ ( 1−n\_ و 1−n\_ 1

**SPSS Independent Samples T-Test** 

لغرض حساب قيمة (ت) لنفس المثال السابق من خلال استخدام برنامج الـ SPSS نتبع الخطوات التالية :

**∕ قم بإدخال البيانات المراد تحليلها من خلال شاشت تحرير البيانات Data Editor بالطريقت المناسبت كالتالي :** 

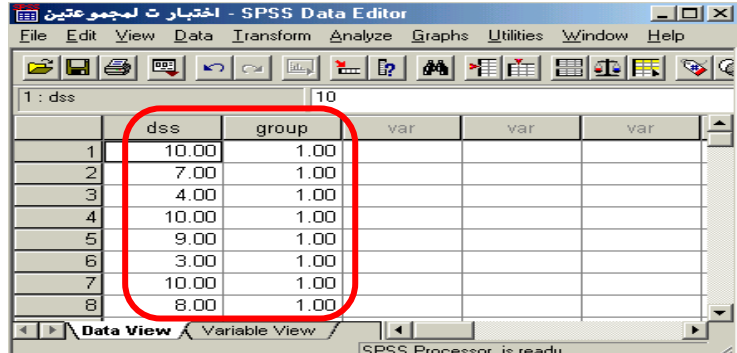

لاحظ أنه تم إدخال النتائج المتحصل عليها تحت متغير واحد باسم dss ، وتم إنشاء متغير آخر بمسمى group ليحوي

رمز للمجموعة التجريبية والمجموعة الضابطة .

**√ من القائمن <mark>"تحليل" Analyze اخ</mark>تر الأمر "مقارنن <u>المتوسطات" Compare Means ف</u>تظهر قائمن أوامر فرعين اختر** 

منها "اختبار (ت) للعينات المستقلة" Independent Samples T-Test كالتالي:

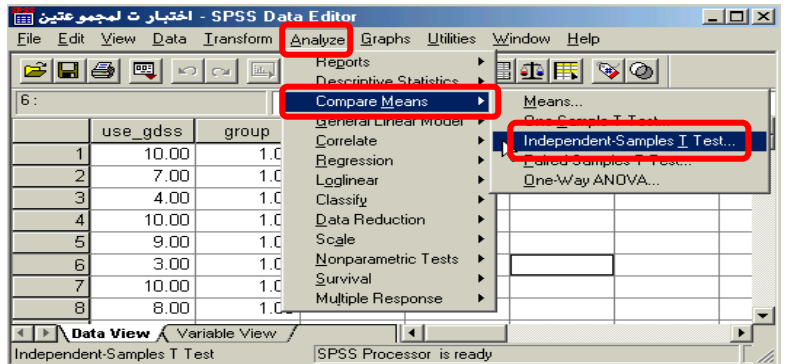

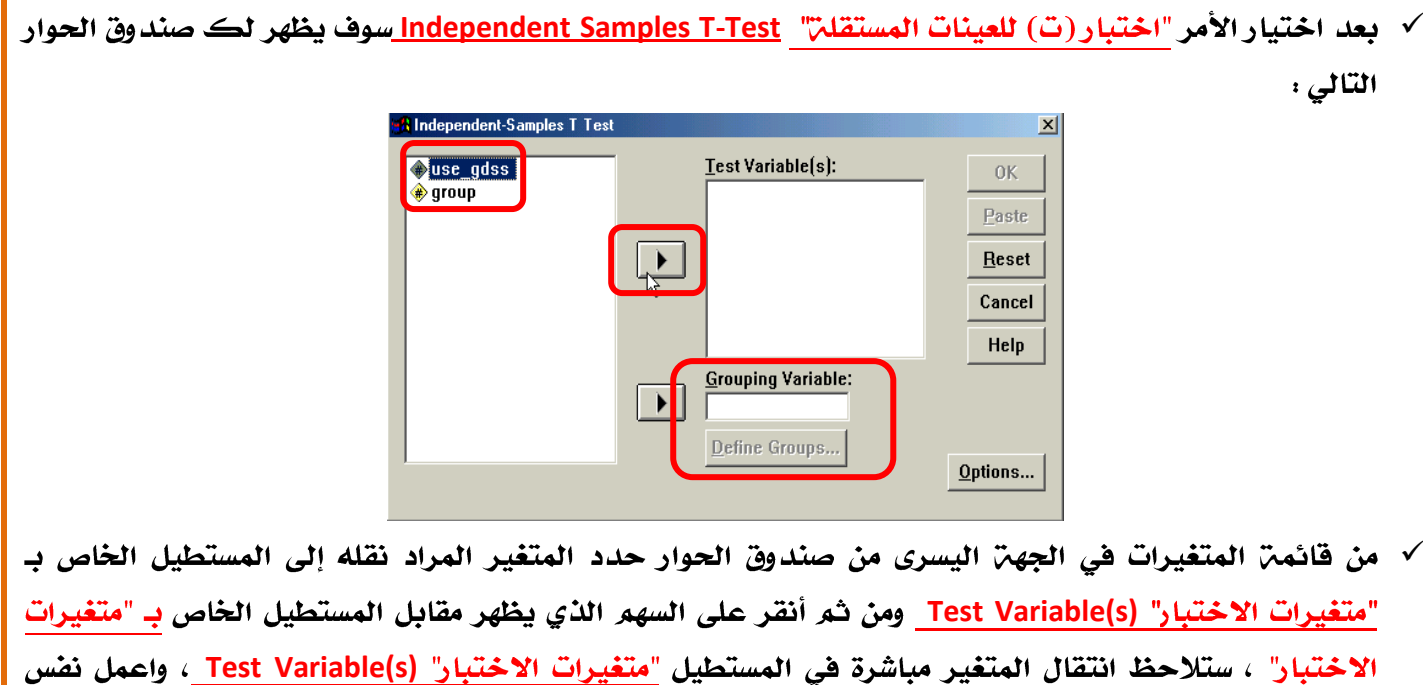

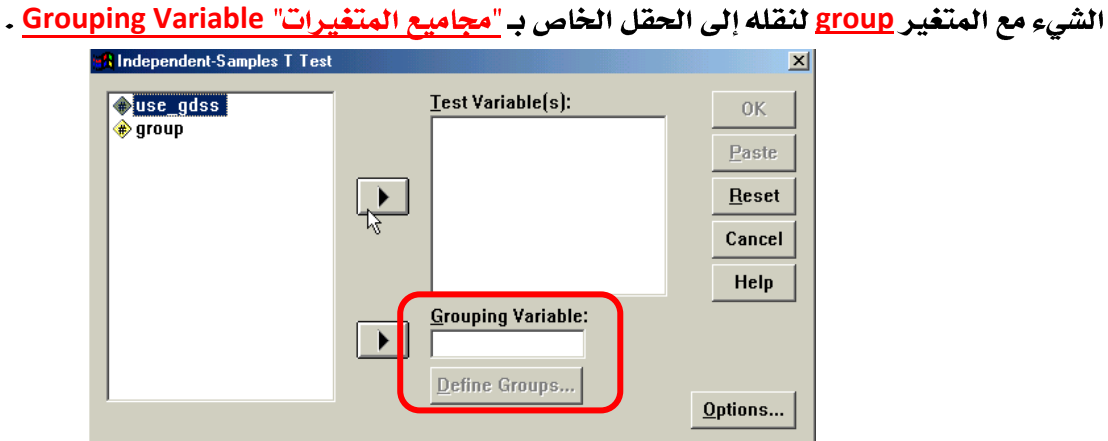

**√ أنقر على زر "تعريف المجموعات" Define Groups في أسفل صندوق الحوار السابق ، سيؤدي ذلك إلى فتح صندوق** حوار صغير يتيح الفرصة للمستخدم لتعريف قيم المجموعة الأولى (والتي يمثلها الرقم ١) وقيم المجموعة الثانية (والتي يمثلها الرقم ٢ ) .

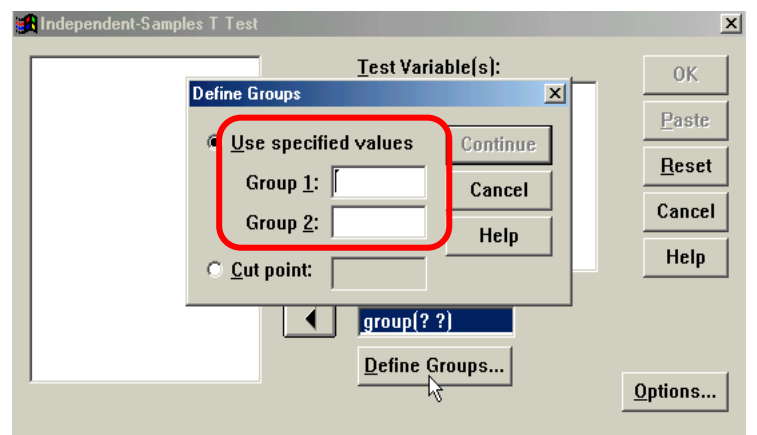

**√ أنقر على زر"خيارات" Options في الجه**ن السفلين اليمنى من صندوق الحوار السابق وذلك عند الرغبن في تغيير قيم<u>م" "فترة الثق</u>م" <u>Confidence Interval حيث ي</u>ظهر لك صندوق الحوار التالي والذي يتيح إمكانيم تغيير فترة الثقت المختبرة (بشكل تلقائي سوف تظهر القيمت 95% ) ، وبعد الانتهاء من التعديل على هذا الصندوق الحواري أنقر على زر"استمرار" Continue .

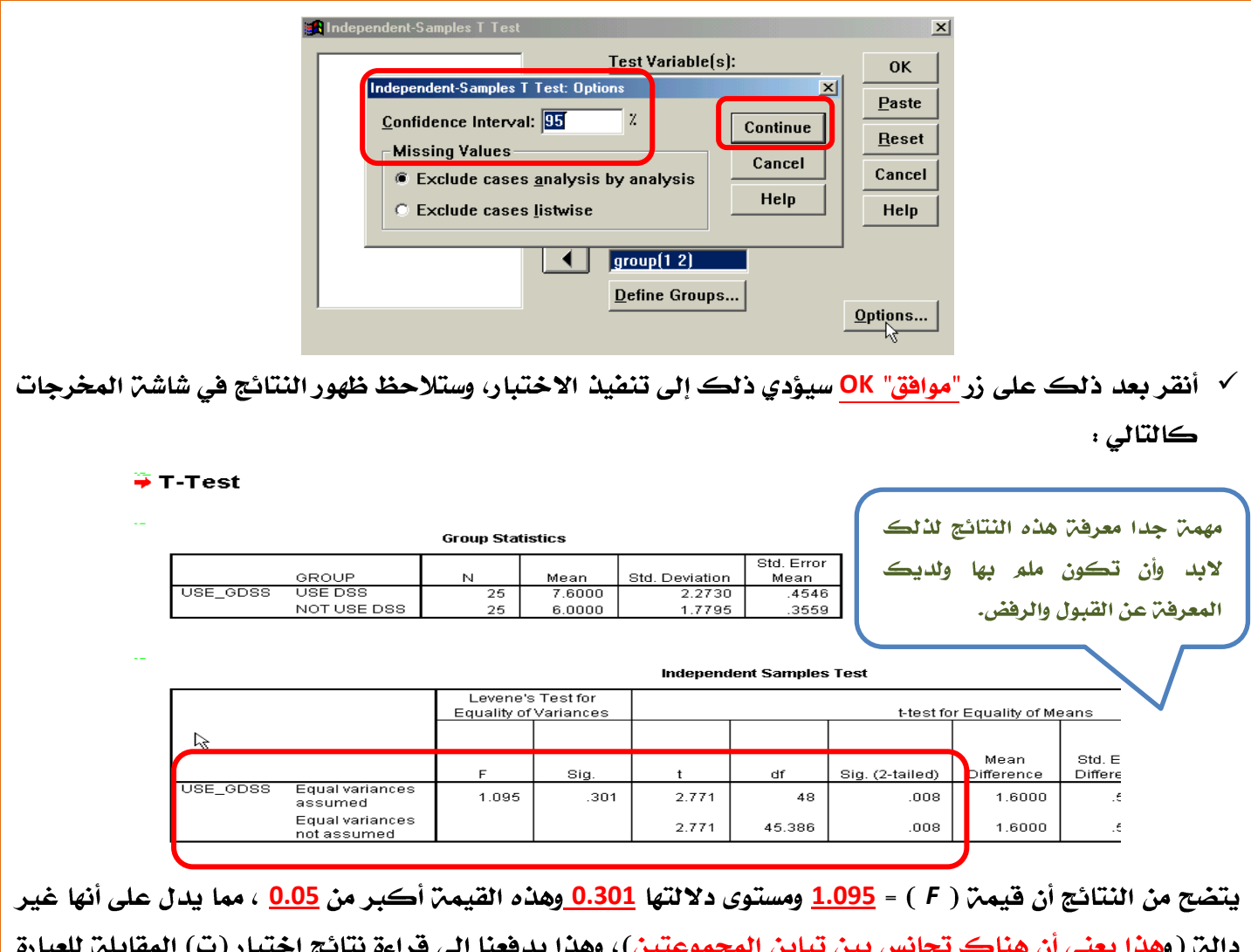

"افتراض تساوي التباين" Equal variances assumed ، من هذه النتائج نلاحظ أن قيمة (ت) المحسوبة t-test = <mark>2.771</mark> لـــ **0.008 Sig. (2-tailed) 0.008 Sig. (2-tailed) 48 df 0.05 α**

فإننا بالتالي نرفض الفرضين الصفرين ، أي أنه توجد فروق ذات دلالن إحصائين بين متوسط المجموعن التجريبين ومتوسط المجموعـ، الضابطـ، لصالح المجموعـ، الضابطـ، (وذلك بسبب حصولها على متوسط حسابي أكبر = 7.60 ).

### **Paried Samples t-test**

يستخدم هذا النوع للحكم على دلالت الفروق ومعنويتها Significance بين متوسطى عينتين مرتبطتين Correlated Data ، مثل اختبار دلالت الفروق بين متوسط أداء الموظفين قبل التدريب وبعد التدريب ، ولغرض توضيح ذلك إليك هذا العرض الموجز لخطوات اختبار (ت) حول متوسطين مرتبطين على افتراض أن تباين المجتمع و غير معلومين وأن حجم العينـٰ صغير .

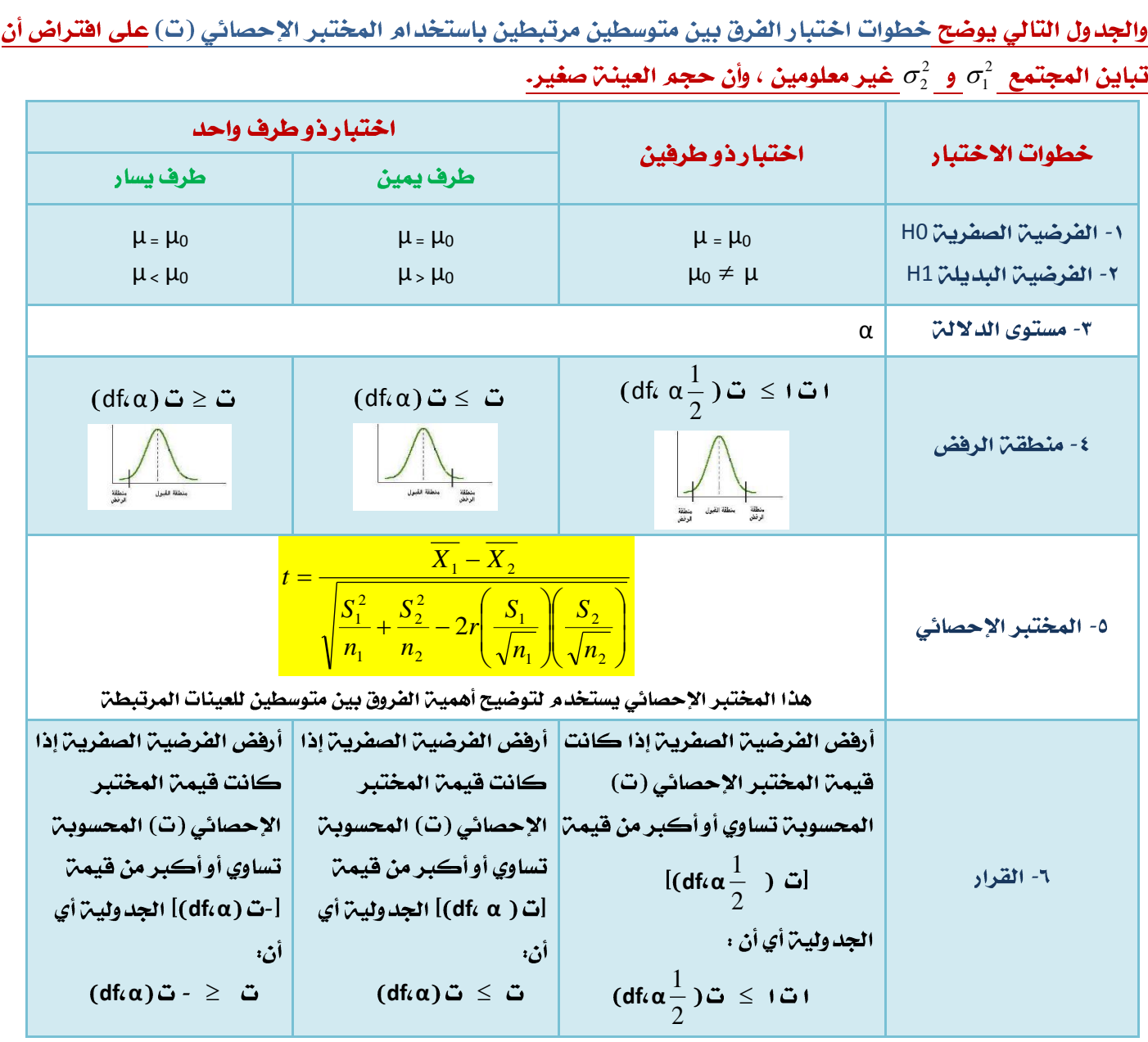

### ولتوضيح ما ورد في الجدول السابق دعنا نتناول هذا المثال :

أراد باحث أن يعرف أثر برنامج التدريب الصيفي في الميدان على أداء الطلاب وتحصيلهم في كلين العلوم الإدارين ، ولغرض تحقيق ذلك قام الباحث باختبار الطلاب قبل وبعد البرنامج التدريبي ، ولكون نفس الطلاب أخذوا الاختبارين ، فإن الباحث يتوقع معامل ارتباط موجب بين تحصيل الطلبـ، في كلا القياسين ، ولغرض اختبار مدى دلالـ، الفروق بين الاختبار القبلي والاختبار البعدي ، لا بد على الباحث أن يتأكد من قيمة الارتباط بين الاختبارين والتي كانت <u>r = 0.46 وقد كانت النتائج التي تم التوصل إليها كما يلي :</u>

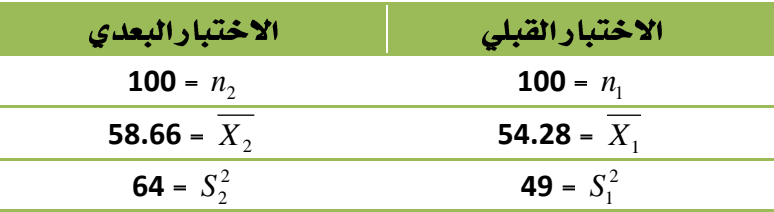

فهل تدل هذه البيانات على أن أداء الطلاب التحصيلي في الكليـ، بعد أخذ البرنامج التدريبي كان أفضل من أدائهم قبل أ**خذ البرنامج التدريبي عند مستوى <u>α = 0.05</u> ؟** 

سيتم اختبار الفرضيات التالين .

الفرضين الصفرين : لا توجد فروق ذات دلالن إحصائين بين متوسط تحصيل الطلاب قبل وبعد البرنامج التدريبي

$$
(\mu_1 = \mu_2)
$$

الفرضين البديلن : توجد فروق ذات دلالن إحصائين بين متوسط تحصيل الطلاب قبل وبعد البرنامج التدريبي

$$
(\mu_2 \neq \mu_1)
$$

**مستوى الدلالت: 0.05 = 0.05** 

**منطق**م الرفض : قيمم مستوى الدلالم والاختبار بذيلين ، ودرجات الحريم = 100 = 1 = 99 ، بذلك تكون **1.980**

المختبر الإحصائي :

$$
t = \frac{\overline{X_1} - \overline{X_2}}{\sqrt{\frac{S_1^2}{n_1} + \frac{S_2^2}{n_2} - 2r\left(\frac{S_1}{\sqrt{n_1}}\right)\left(\frac{S_2}{\sqrt{n_2}}\right)}}
$$

إذا فيمن (ت) تساوي :

$$
t = \frac{58.66 - 54.28}{\sqrt{\frac{64.0}{100} + \frac{49.0}{100} - 2(0.46)(\frac{8}{\sqrt{100}})(\frac{7}{\sqrt{100}})}} = 5.57
$$

 $\bm{\hat{v}}$  في هذه المعادلم ليس هناك مانع من الابتداء بـ 1 $\times$  أو 72 في الترتيب ، لأن الإشارة ليس لها أي تأثير على النتيجم المتحصلت.

### القرارء

**0.05 α 1.980 5.57**

. . نرفض الفرضين الصفرين ونقبل البديلن.

أي أن للبرنامج التدريبي تأثير إيجابي على تحصيل الطلاب وأدائهم في الكلي**ن وذلك عند مستوى دلال**ن α = 0.05 .

**SPSS Paired Samples T-Test** 

لغرض حساب قيمـِّ (ت) لنـض المثال السابق من خلال استخدام بـرنامج الـ SPSS نتبع الخطوات التاليـِّ :

**√ \_ ق**م بإدخال البيانات المراد تحليلها من خلال شاشت تحرير البيانات Data Editor بالطريقة المناسبة كالتالي :

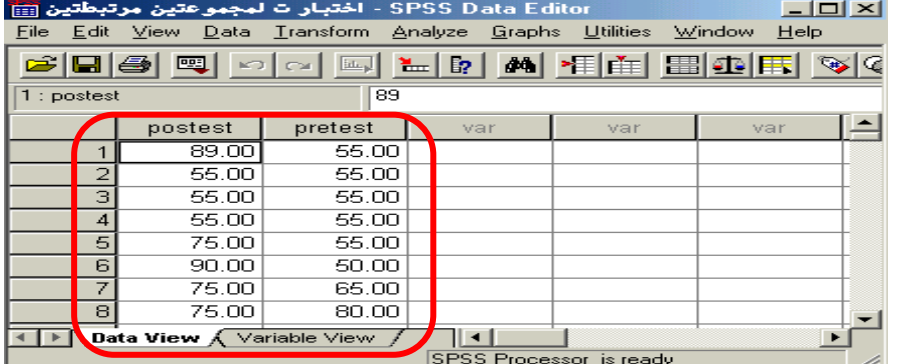

لاحظ أنه تم إدخال البيانات بطريقة مختلفة عن ما تم اتباعه في حالة العينتين المستقلتين ، هنا لابد من إدخال بيانات كل متغير في عمود منفصل عن الآخر ، وقد تم إعطاء كل متغير ا*سم مختلف عن الآخ*ر posttest و pretest

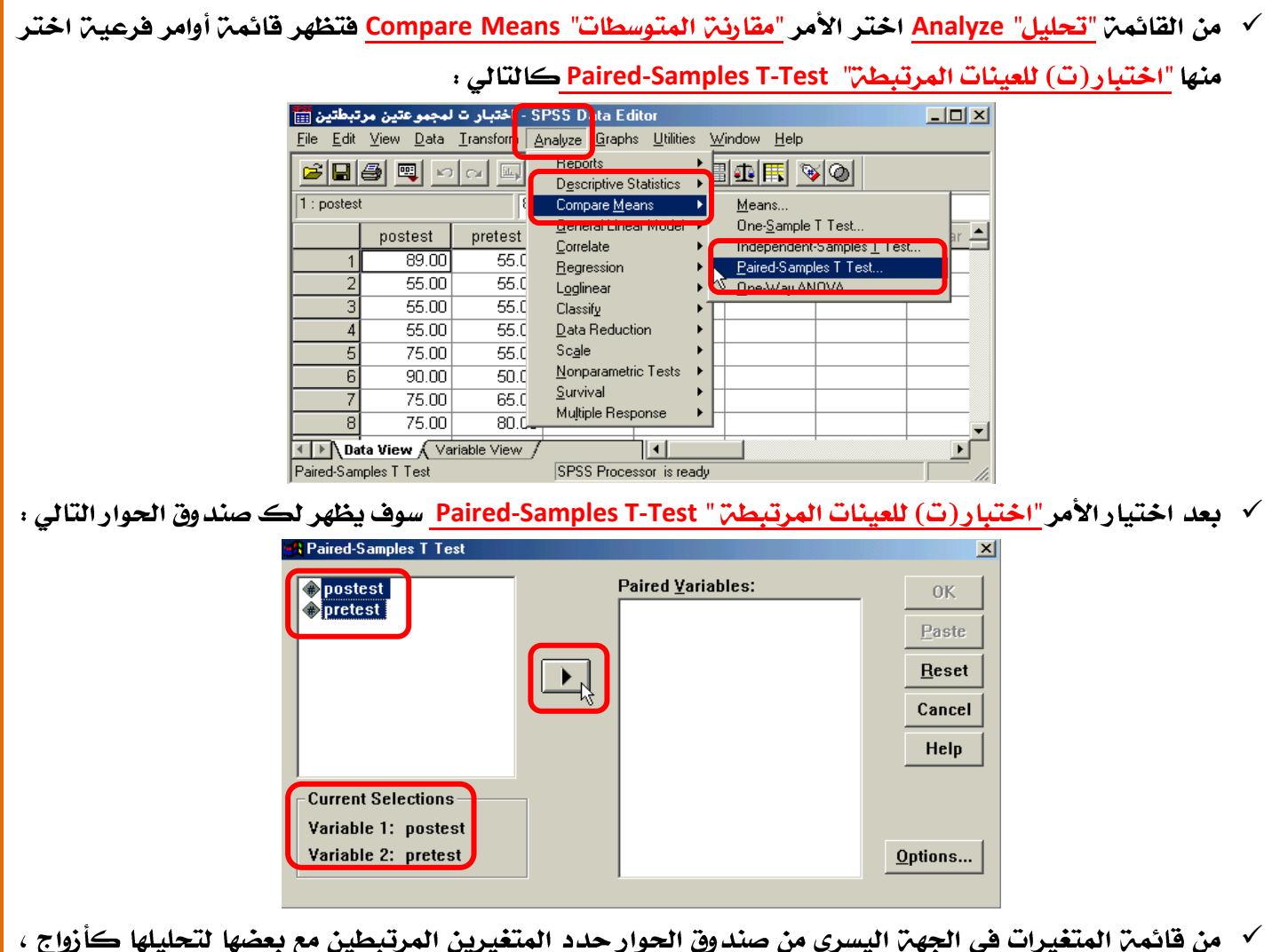

ونقلها إلى المستطيل الخاص بـ <mark>"المتغيرات الزوجين" Paired Variables (</mark>سوف تلاحظ أثناء التحديد ظهور اسم المتغير الأول واسم المتغير الثاني بعد كل عمليـّ تحديد في المربع اسفل قائمـّ المتغيرات ) ، ثم بعد ذلك أنقر على السهم الذي يظهر مقابل المستطيل الخاص بـ "متغيرات الاختبار" ، ستلاحظ انتقال المتغير مباشرة في المستطيل <mark>"المتغيرات الزوجين" (Paired Variable(s ) كرر نفس الإجراء مع المتغيرات الزوجين الأخرى والمراد</mark> تحليلها.

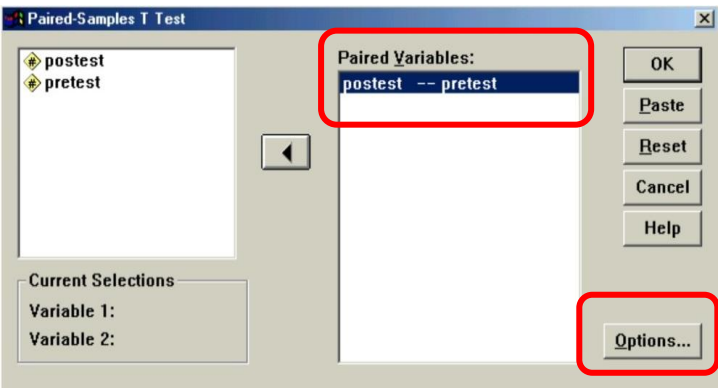

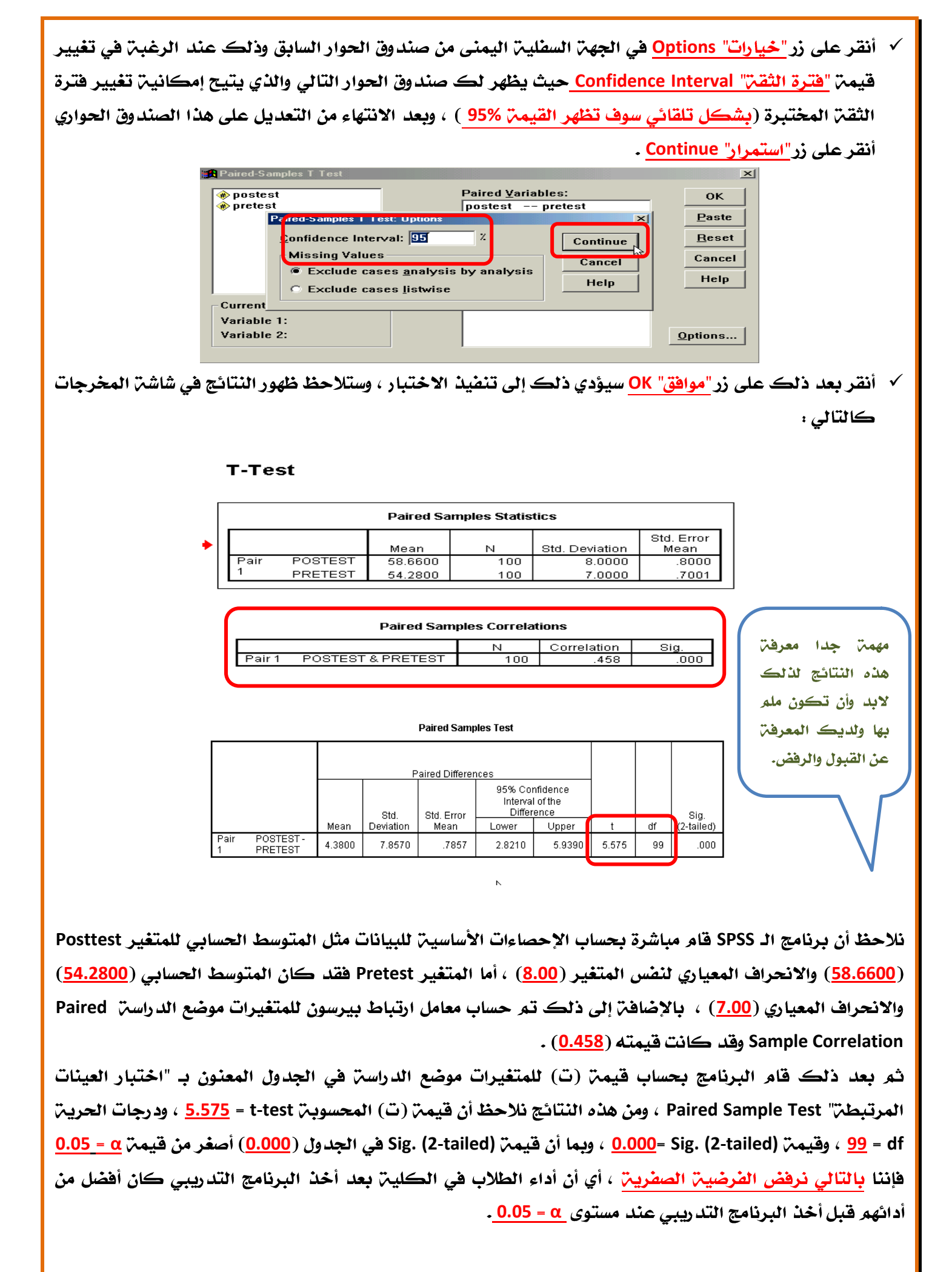

 $1840$ 

المحاضرة الثالثن عشر

### اختبار الفروض الإحصائين المعلمين

### الجزء الثاني

٣) الاختبارات الاحصائية لأكثر من عينتين مستقلتين

ناقشنا في المحاضرة السابقـّ، طرق الاستدلال الإحصائي عن متوسط المجتمع والفرق بين متوسطين ، وسنناقش في هذه المحاضرة طرق الاستدلال الإحصائي للفرق بين ثلاث متوسطات أو أكثر وذلك من خلال توزيع F.

سمي توزيع F بهذا الاسم تخليدا للعالم رونالد فيشر R.A. Fisher الذي يعتبر أول من اشتق هذا التوزيع ووصفه وذلك في العشرينات والثلاثينات من القرن العشرين لذلك تعرف أحيانا بتحليل فيشر للتباين.

ويستخدم توزيع F أساسا لاختبار تساوي تبايني مجتمعين ، ومن المثير للانتباه ملاحظة أن اختبار تساوي التباينين يستخدم لاختبارتساوي ثلاث متوسطات أوأكثر.

وتسمى طريقـّ. الاستدلال الاحصائي عن تساوي ثلاث متوسطات أو أكثـر **بتحليل التباين Analysis of Variance** .

وتوزيع F عبارة عن مجموعن من المنحنيات التكرارين يتميز كل منها عن الآخر برقمين لدرجات الحرين أحدهما يمثل درجن حرين للبسط والآخر درجن حرين للمقام.

وقيمة F هي قيمة توضح نسبة التباين Variance ratio لعينتين والرمز F إشارة إلى العالم Fisher الذي قام بعمل هذا الاختبار والمعروف باختبار F وقد قام العالم Snedecor بحساب جداول خاصت لتوزيع F وفيها درجات الحريت التي في أعلى الجدول تخص البسط أما درجات الحرين على العمود الجانبي فتخص المقام.

وتوزيع F هو توزيع ملتو جهن اليمين بمعلمتين تتمثلان بدرجتي حرين (البسط ، المقام) وهما k − 1 للبسط ، <u>n − k</u> ، للمقام حيث n مجموع أحجام العينات و k هي عدد المجموعات موضع الدراست.

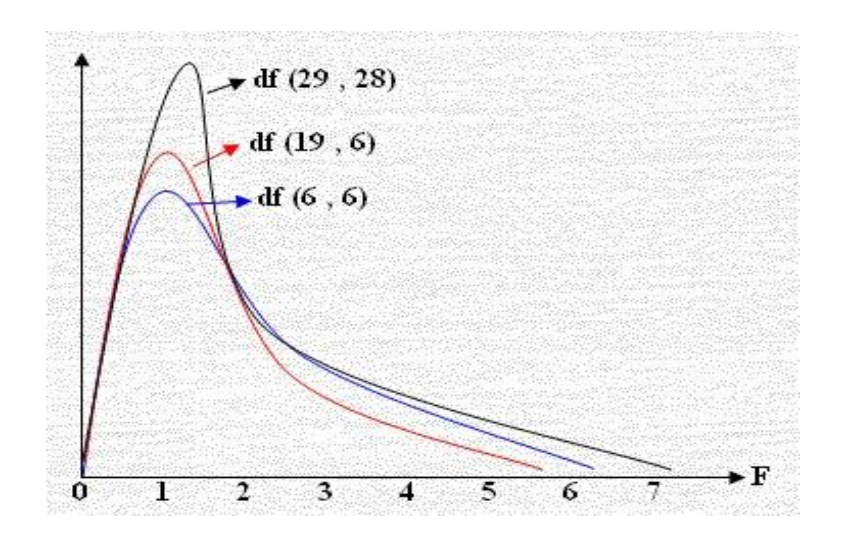

### أهم استخدامات توزيع F (ف) هي :

- $\sigma_{\rm i}^2/\sigma_{\rm i}^2$ تقدير فترة الثقة لـ
- $\overline{H_0^{\phantom{1}}\!:\!\sigma_1^2\!=\!\sigma_2^2}$  اختبار فرضيات حول تساوي تباينين أي ا
- $H_0: \mu_1 = \mu_2 = \mu_3 = ....$  اختبار فرضيات حول تساوي أڪثر من متوسطين أي :

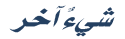

**One Way ANOVA**

تحليل التباين هو عمليـّ يقصد بها تقسيم مجموع مربعات الانحرافات عن المتوسط الحسابي إلي مكوناته إرجاع كل من هذه المكونات إلي مسبباتها ، وطريقـّ تحليل التباين تفيد في مقارنـّ عدد من المعاملات يزيد عن أثنين كما تمتاز طريقة تحليل التباين بأنه يمكن فيها استعمال كل البيانات المأخوذة من التجرية في حساب قيمة واحدة للانحراف القياسي يمكن بها مقارنن المجموعات أو المعاملات التجريبين.

ف*هي* مجموعـ، من النماذج الإحصائيـ، ( statistical model ) مع إجراءات مرافقـ، لهذه النماذج تمكن من مقارنت المتوسطات لمجتمعات إحصائيت مختلفت عن طريق تقسيم التباين variance الكلى الملاحظ بينهم إلى أجزاء مختلفته

### تتلخص طريقت تحليل التباين فى:

- ١- حساب المجموع الكلي لمربعات انحرافات كل المفردات في التجربـ، عن المتوسط العام.
- **Total Sum Squares** والذي يختلف عددها طبقا للتصميم المستعمل في التجريـّ.
	- ٣- \_ تقسم درجات الحرين الكلين طبقا للمصادر السابقن أيضا.
- ٤- تدون النتائج في جدول يسمي جدول تحليل التباين ANOVA ترتب فيه مصادر الاختلافات حسب التصميم الإحصائي المستعمل ويسهل هذا الجدول عمل اختبار معنوين المعاملات.

### تحليل التباين الأحادي ( مستوى واحد ):

هو طريقـّ، لاختبار معنويـّ، الفرق بين المتوسطات لعدة عينات بمقارنـّ، واحدة ، ويعرف أيضاً بطريقـّ، تؤدي لتقسيم الاختلافات الكلين لمجموعن من المشاهدات التجريبين لعدة أجزاء للتعرف على مصدر الاختلاف بينها ولذا فالهدف هنا فحص تباين المجتمع لمعرفت مدى تساوى متوسطات المجتمع ولكن لا بد من تحقيق ثلاثت أمور قبل استخدامه

١) العينات عشوائين ومستقلن.

٢) مجتمعات هذه العينات كلأ لها توزيع طبيعي.

٣) تساوي تباين المجتمعات التي أخذت منها العينات العشوائين المستقلن.

الافتراضات الاساسين لاختبار تحليل التباين: يستند اختبارتحليل التباين إلى توفر عدد من الافتراضات ، ومن هذه الافتراضات ما يلي : ١- مستوى القياس : يشترط لاستخدام هذا الاختبارأن تكون البيانات فترين (فئوين) أو نسبين. ٢- حجم العينين: يقتضي هذا الافتراض أن يكون حجم العينـٰ كبيراً . ٣- التوزيع الطبيعي للمجتمع الإحصائي : يقتضي هذا الافتراض أن تكون المشاهدات في كل مجتمع من المجتمعات موزعـ، بشكل طبيعي ، ولكن يري الإحصائيون أن اختبار (F) لا يتأثر كثيراً بعدم توفر هذا الشرط وذلك عندما يكون حجم الخليـّ، كبيراً والتوزيع ليس طبيعياً.

### ٤- تجانس التباين :

2 *S*

### مثال :

إذا كان لدينا ثلاث منتجات لإحدى الشركات الصناعيـّ. ، وتم تقييمها من قبل مجموعـّ. من المستهلكين وحصلنا على النتائج التاليت :

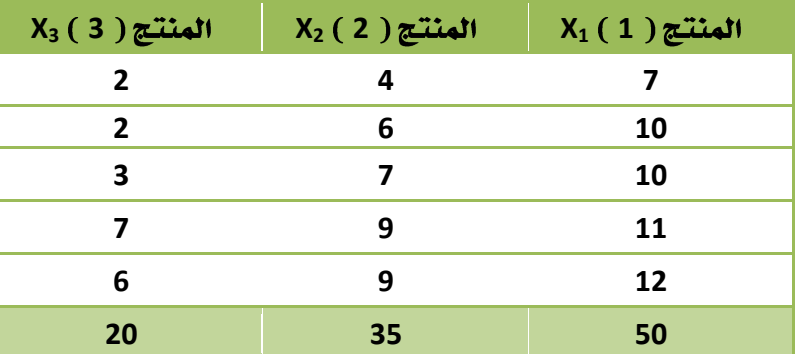

المطلوب: هل هناك فروق ذات دلالن بين المنتجات الثلاثن ؟

### الحل :

لكون لدينا ثلاث متغيرات فتري<sup>ـ</sup>ن ، ولرغبـن الشركـن معرفـن الفروق بين هذه المتغيرات موضع ال*د*راسـن ، فإن أنسب أسلوب إحصائي هنا هو تحليل التباين الأحادي One Way ANOVA ، و**لغ**رض حساب تحليل التباين الأحادي، **علينا اتباع** الخطوات التاليت:

• نجمع قيم ڪل متغير للحصول على 
$$
X
$$
 لڪل متغير.

$$
\bullet \quad \text{it{it} \quad X^2 \quad \text{otherwise}
$$

$$
\qquad \qquad \bullet \quad \text{if } X^2 \quad \text{if } X^2 \quad \text{if } X^3 \quad \text{if } X \in \mathbb{R}^3
$$

- 
$$
نريع مجموع ڪل متغير للحصول على  $(\sum X)^2$  لڪل متغير.
$$

$$
\overline{X}=\frac{\sum x}{n}:\overline{X}=\frac{\sum x}{n}
$$

**Total Sum of Squares**

$$
Total. S = \sum X^2 - \frac{(\sum X)^2}{n}
$$

*n*

أو يمكن حساب مجموع المربعات الكلي من خلال العلاقة التالية :

### *Total SS = Between SS + Within SS*

**Between Sum of Squares**

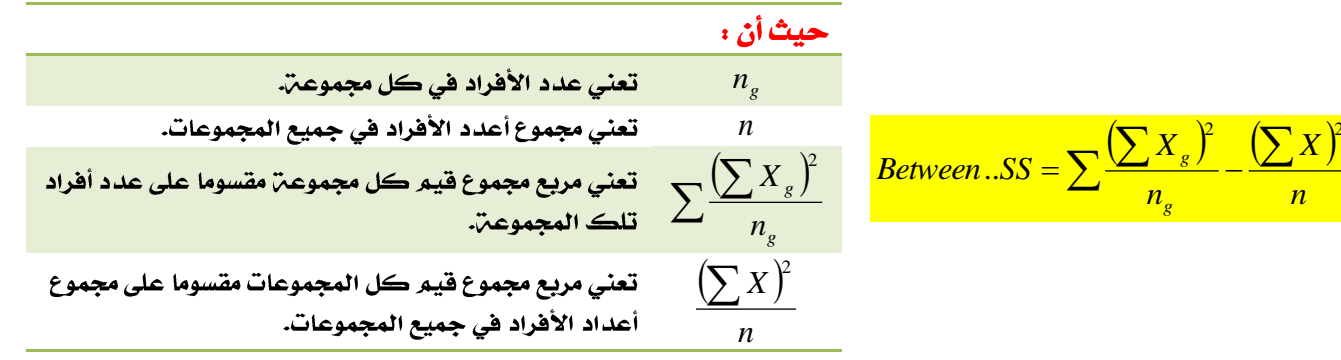

*n X*

 $2(\nabla \cdot \vec{r})^2$ 

*n g X*

*g*

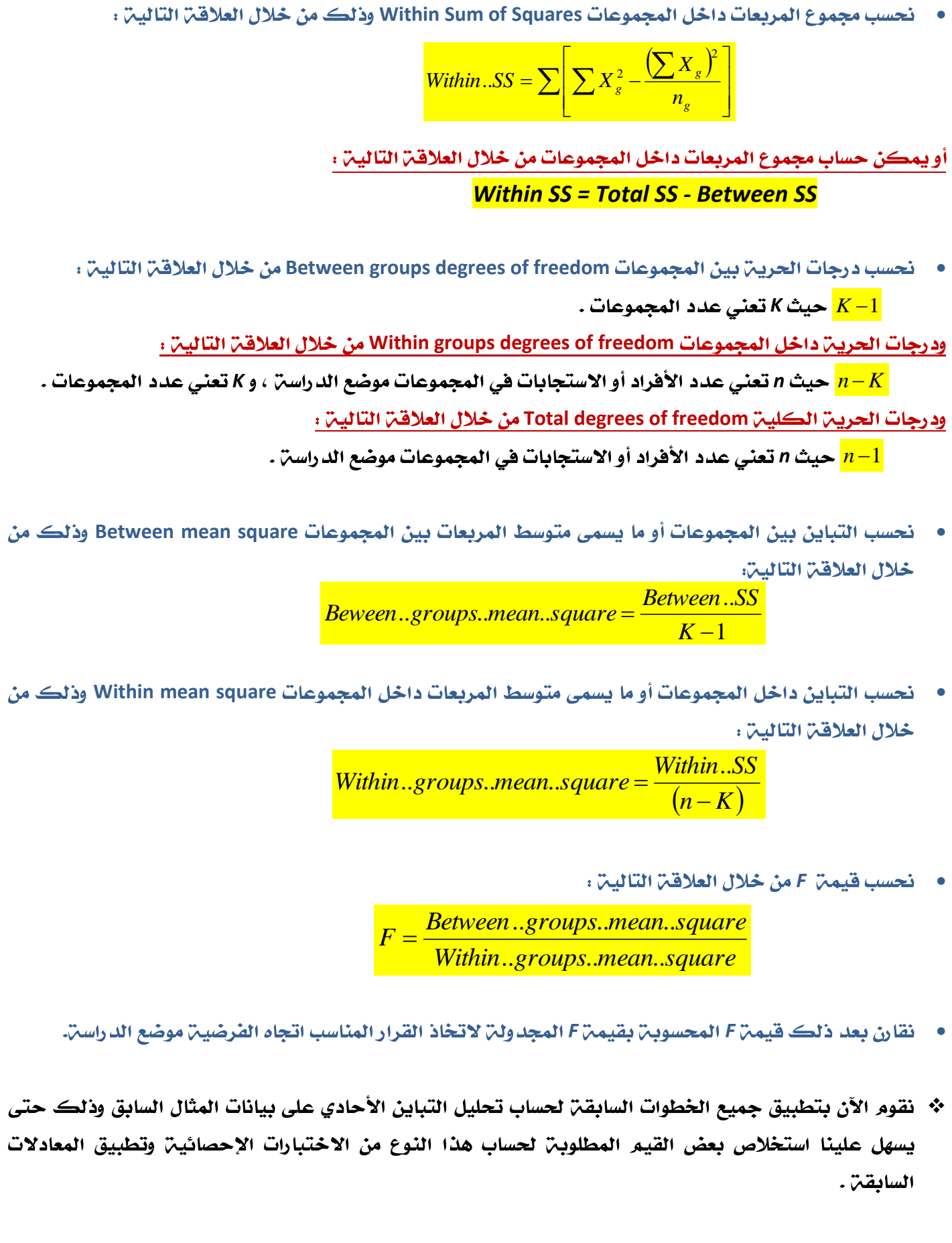

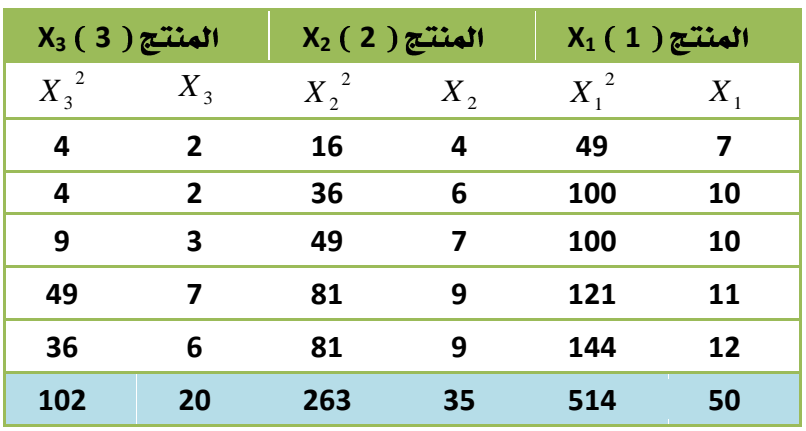

□ وضع فرض العدم والفرض البديل.

صياغة الفرضية الصفرية كالتالى:

**H0:**  $\mu = \nu \mu = \nu \mu$ 

في حين تفترض الفرضيـن البديلـن التالي:

### متوسطان على الأقل غير متساويين **HA**.

- $\Box$  تحديد مستوى الدلال $\alpha$  (  $\alpha$  ): وتحدد مستويات المعنوي $\sigma$  سلطاً وهي عادة 0.05 أو  $\Box$ 
	- □ حساب إحصائيـّ، الاختبار ( F ) وذلك من خلال اتباع الخطوات التاليـّ،

$$
\overline{X} = \frac{50}{5} = 10 - X_1 \text{ J}
$$

$$
\overline{X} = \frac{35}{5} = 7 - X_2 \text{ J} \underline{\hspace{1cm}} \underline{\hspace{1cm}} \underline{\hspace{cm}} \underline{\hspace{1cm}} \underline{\hspace{1cm}} \underline{\hspace{1cm}} \underline{\hs
$$

$$
\overline{X} = \frac{20}{5} = 4 = X_3 \quad \text{if}
$$

**Total Sum of Squares**

Total. 
$$
SS = \sum X^2 - \frac{(\sum X)^2}{(n_g)(k)} = 879 - \frac{(105)^2}{15} = 144
$$

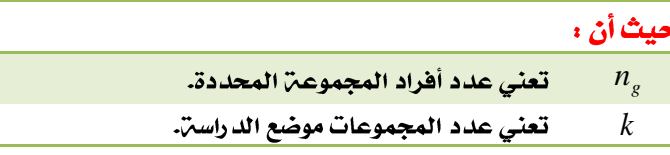

**Between Sum of Squares**

$$
Between..SS = \sum \frac{(\sum X_g)^2}{n_g} - \frac{(\sum X)^2}{(n_g)(k)} = \frac{(50)^2}{5} + \frac{(35)^2}{5} + \frac{(20)^2}{5} - \frac{(105)^2}{15} = 90
$$

**Within Sum of Squares**

$$
\text{Within.} S S = \sum \left[ \sum X_s^2 - \frac{\left( \sum X_s \right)^2}{n_s} \right]
$$
\n
$$
\sum x_i^2 = 514 - \frac{(50)^2}{5} = 14
$$
\n
$$
\sum x_2^2 = 263 - \frac{(35)^2}{5} = 18
$$
\n
$$
\sum x_3^2 = 102 - \frac{(20)^2}{5} = 22
$$

نقوم بعد ذلك بجمع نواتج هذه المعادلات لنحصل على مجموع المربعات داخل المجموعات كالتالي :

### *Within sum of squares* **= 14 + 18 + 22 = 54**

**√ نحسب درجات الحريـن:** 

**Between groups degrees of freedom** 

$$
(K-1) = 3-1 = 2
$$

**Within groups degrees of freedom** 

$$
(n-K)=15-3=12
$$

**Total degrees of freedom**

$$
(n-1)=15-1=14
$$

**√ التباين بين المجموعات أو ما يسمى متوسط المربعات بين المجموعات Between mean square =** 

Beween..*groups. mean. square* = 
$$
\frac{Between..SS}{K-1} = \frac{90}{2} = 45
$$

**√ التباين داخل المجموعات أو ما يسمى متوسط المربعات داخل المجموعات Within mean square =** 

*Within . groups . mean . square* = 
$$
\frac{Within . . SS}{(n - K)} = \frac{54}{12} = 4.5
$$

$$
= F \ddot{\psi} \ddot{\psi}
$$

$$
F = \frac{Between..groups. mean. square}{Within..groups. mean. square} = \frac{45}{4.5} = 10
$$

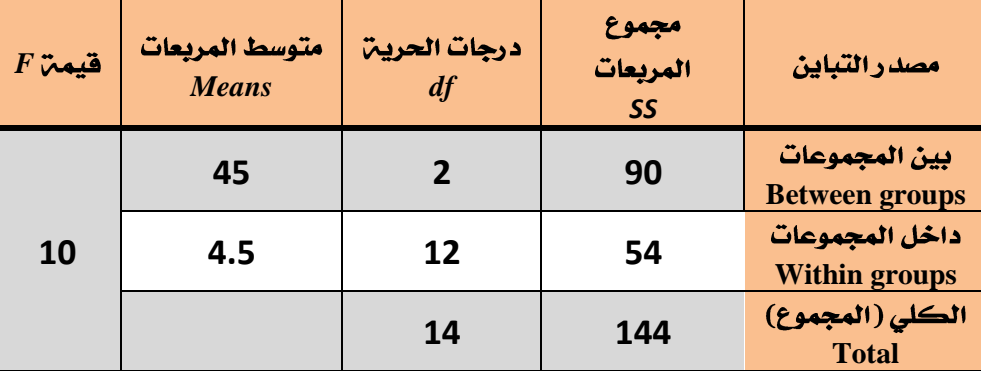

وبالرجوع إلى جدول توزيع F نجد أن القيمة الحرجة لـ F بدرجات حرية للبسط تساوي <u>2</u> ودرجات حرية للمقام تساوي **3.89 0.05 12**

وحيث أن القيمة المحسوبة لـ <u>IO = F وهي</u> بالتالي أكبر من القيمة الحرجة المج*دولة ،* نستنتج أن الفرضية الصفرية تكون مرفوضن ، أي يوجد اختلاف بين متوسطي مجتمعين على الأقل من المجتمعات التي قيّمن من المستهلكين **Multiple Comparisons**

### Table of F-statistics P=0.05

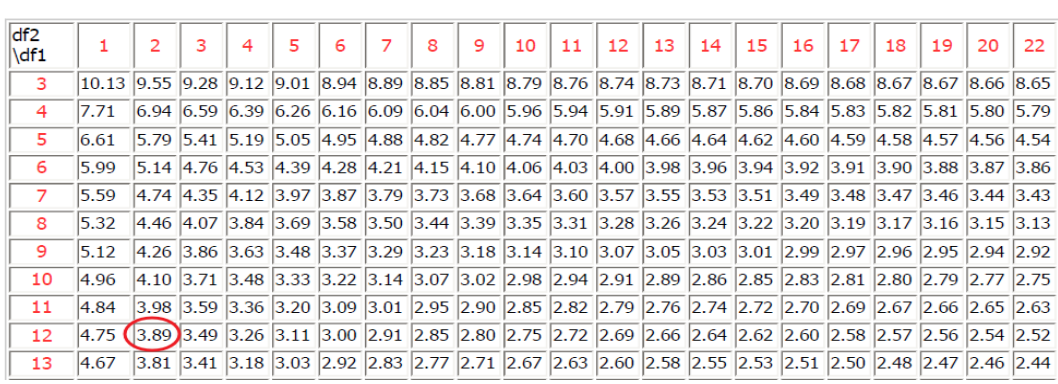

حساب تحليل التباين الأحادي من خلال برنامج الـ SPSS

**One Way Analysis of Variance**

لغرض حساب فيم**ن تحليل التباين الأحادي One Way Analysis** of Variance لنضس المثال السابق من خلال استخدام برنامج الـ SPSS نتبع الخطوات التالي**ن** .

**√ \_ ق**م بإدخال البيانات المراد تحليلها من خلال شاشت تحرير البيانات Data Editor بالطريقة المناسبة كالتالي :

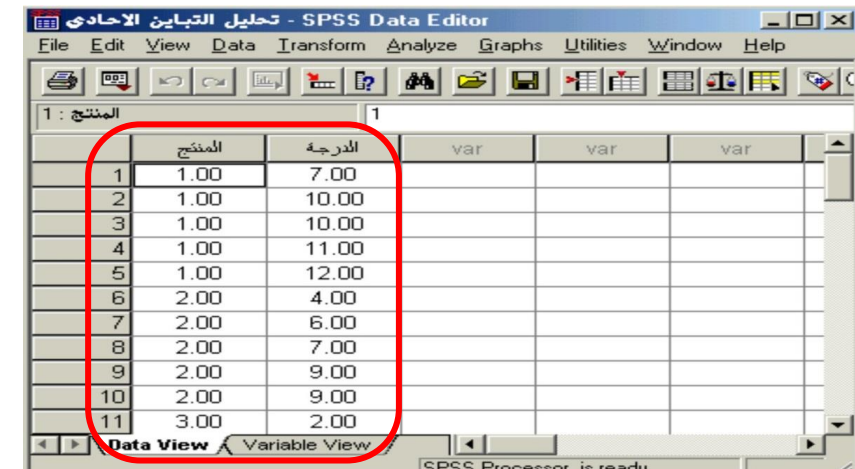

لاحظ أنه تم إدخال البيانات بطريقة مناسبة للتحليل الذي تم اختياره ، حيث أدخلت مستويات المتغير المستقل في عمود وأطلق عليه اسم "المنتج"، وأدخلت درجات التقييم للمنتج تحت عمود آخر أطلق عليه اسم "الدرجِه" . **√ من القائمن "تحليل" Analyze اختر الأمر "مقارنن المتوسطات" Compare Means فتظهر قائمن أوامر فرعين اختر** 

منها "<mark>تحليل التباين الأحادي" One-Way ANOVA كالتالي</mark> :

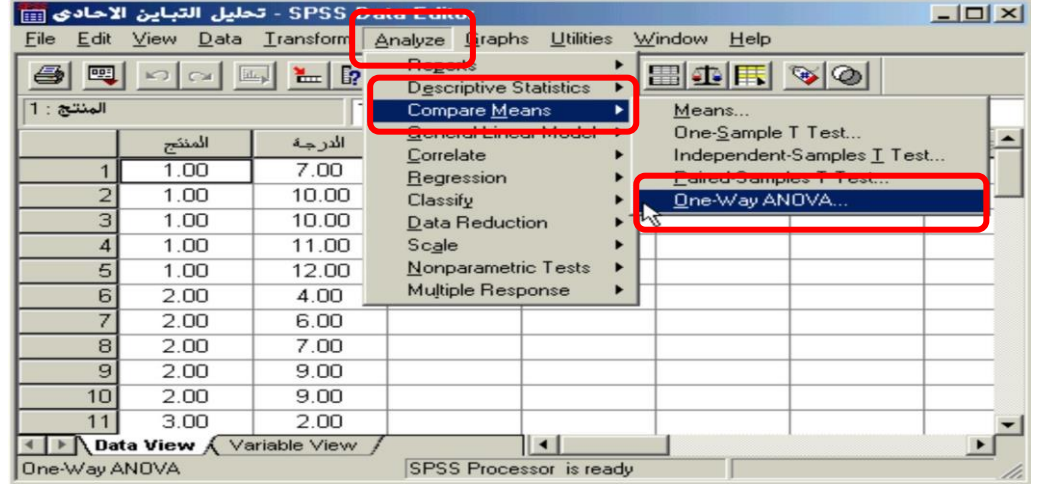

شيءًآخر

23

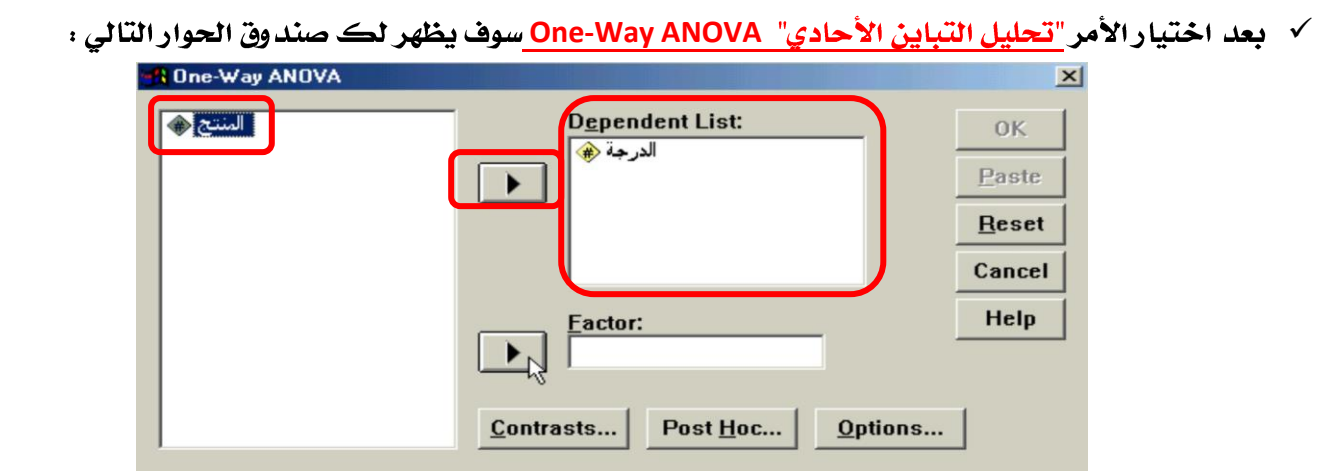

∕ - من قائمن المتغيرات في الجهن اليسري من صند وق الحوار حدد المتغير المستقل والمتغير التابع المراد إجراء تحليل التباين الأحادي لها ، ونقلها إلى المستطيل الخاص ب<u>ـ "المتغيرات التابعيّ" Dependent List من</u> خلال النقر على السهم الذي يظهر مقابل المستطيل الخاص بـ "متغيرات الاختبار" ، ستلاحظ انتقال المتغير مباشرة في المستطيل "المتغيرات التابع<sup>ن</sup>" <u>Dependent List (</u>في هذا المثال المتغير التابع هو "الدرجن" ) ، كرر نفس الإجراء مع المتغير المستقل Independent Variable وقع بنقله إلى المستطيل الخاص بـ "العامل" Factor (في هذا المثال المتغير المستقل هو "المنتج") كما يبدوا ذلك في الشكل التالي :

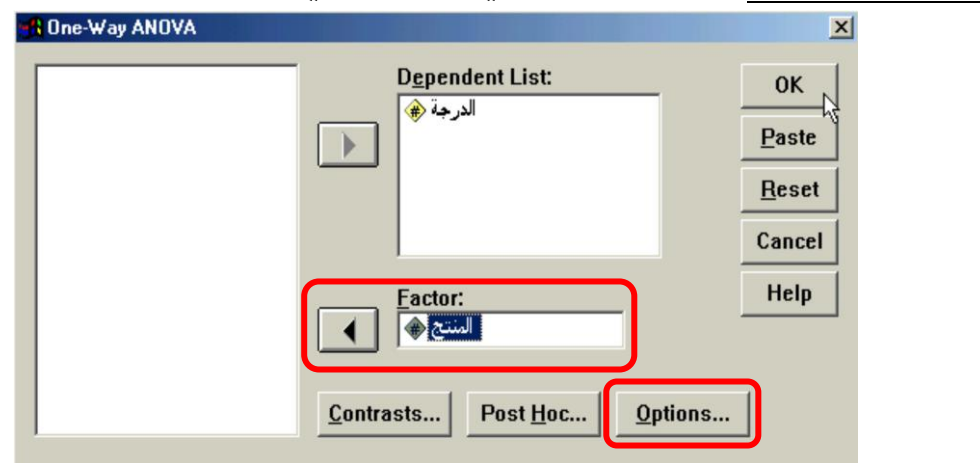

**√ أنقر على زر"خيارات" Options في الج**هنّ السفلين اليمنى من صندوق الحوار السابق وذلك عند الرغبنّ في حساب الخصائص الأساسيـم للمتغيـرات موضـع الدراسـم Statistics ، وعند الرغبـم في عرض المتوسطات من خلال ر*سم* بياني **Missing Values Means Plot** الصندوق الحواري أنقر على زر"ا*ستمرا*ر" Continue .

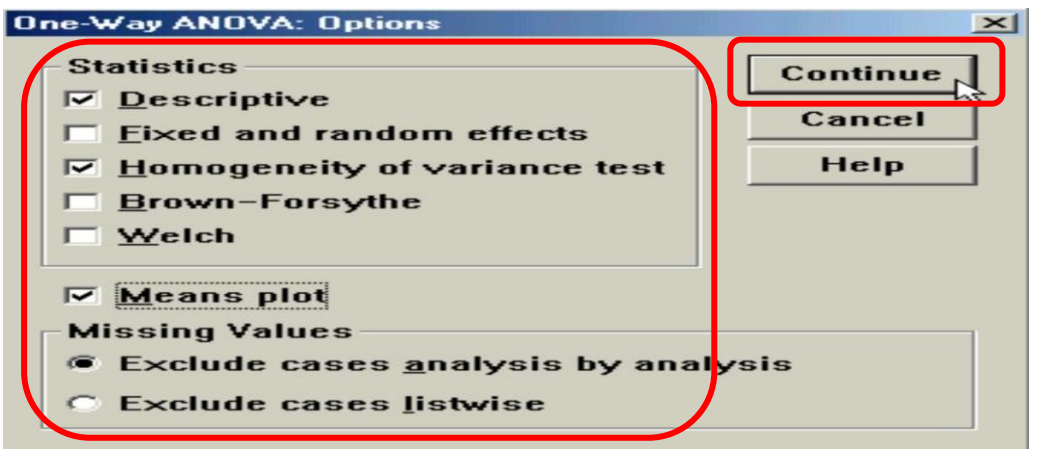

**∕ أنقر على زر "المقارنات البعدين المتعددة" Post Hoc في الجهن السفلين من صندوق الحوار السابق وذلك عند** الرغبـ، في حساب المقارنات البعديـ، بين متوسطات المتغيرات موضع الدراسـ، والكشف عن مواقع الفروق وذلك في حالت كون قيمت F ذات دلالت<sub>اً</sub> إحصائيت ، وهناك العديد من الأساليب الإحصائيت المعدة لهذا الغرض ا*شه*رها: **Scheffe**

وتستخدم هذه الطريقـ، في إجراء جميع المقارنات بين الأوساط وهي الطريقـ، المفضلـ، في حالـ، كون حجوم الخلايا غير متساويـّ أو عند الرغبـّ في إجراء مقارنات معقدة كأن نقارن ثلاث مجتمعات بمجتمع واحد ، أو مجتمعين مقابل مجتمعين أو غيرها من مثل هذه المقارنات .

### **Tukey**

وتستخدم هذه الطريقن لمقارنن جميع الأزواج الممكنن للأوساط موضع الدراسن سواء كانت حجوم الخلايا متساوين أو غير متساويـّ. (في حالـ، عدم تساوي حجوم الخلايا يستخدم الوسط التوافقي لحجم الخليـ،) ، ويعتبر هذا الاختبارأدق من اختبار *شي*فيه Scheffe لمقارنت أزواج الأوساط.

### **S-N-K Newman-Keuls**

وتفيد هذه الطريقـّ في المقارنـّ بين أزواج الأوساط فقط، وهي تستند كما هي الحال في طريقـّ توكي على توزيع م*دى ست*يودنتايز Studentize range ، وهي طريقـّ جيدة وقويـّ للكشف عن الفروق بين الأوساط في حالـّ تساوي حجوم الخلايا أو عدم تساويها (في حالن عدم تساوي حجوم الخلايا يستخدم الوسط التوافقي لحجم الخلين كما هو الحال في اختبار توكي) ، ويعتبر هذا الاختبار (نيومن-كولز) أدق الاختبارات البعديـ، للكشف عن الفروق بين أزواج الأوساط ، يليه اختبار توكي ثم بعد ذلك اختبار شفيه .

وفي المثال الحالي تم اختيار طريق<sup>ن</sup> توكي Tukey للمقارنن البعدين بين أزواج الأوساط (ويمكن اختيار أكثر من طريقة في وقت واحد ) كما يبدوا ذلك في الشكل التالي:

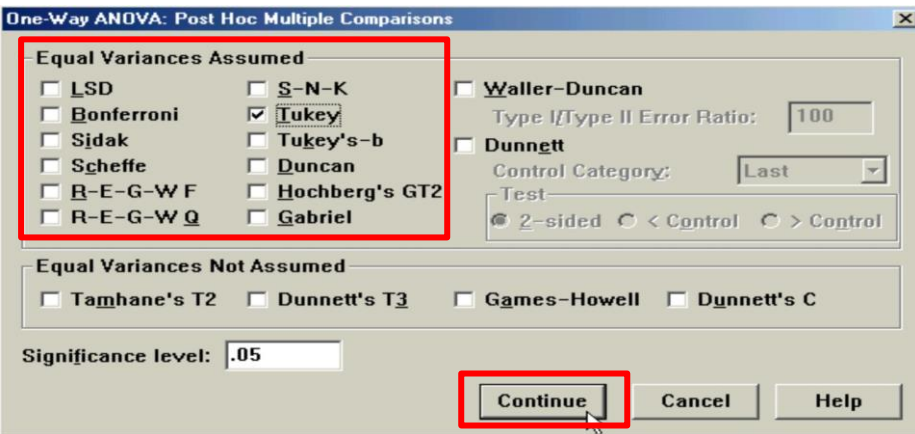

وبعد الانتهاء من التعديل على هذا الصندوق الحواري أنقر على زر "استمرار" Continue ، و*ستنتقل إ*لى صندوق الحوار الرئي*سي*، ثم أنقر بعد ذلك على زر "موافق" OK في صندوق الحوار الرئي*سي* سيؤدي ذلك إلى تنفيذ الاختبار ، وستلاحظ ظهور النتائج في شاشن المخرجات كالتالي:

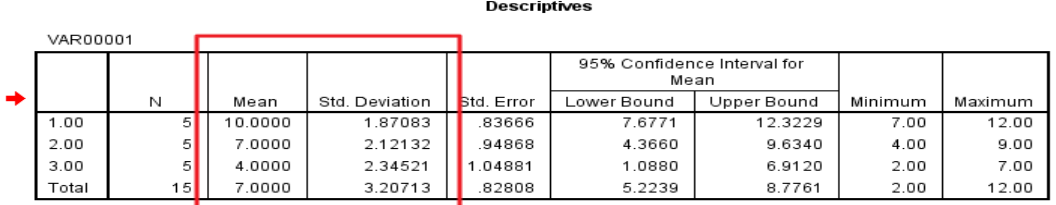

#### **Test of Homogeneity of Variances**

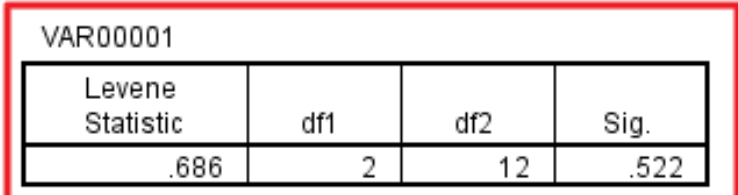

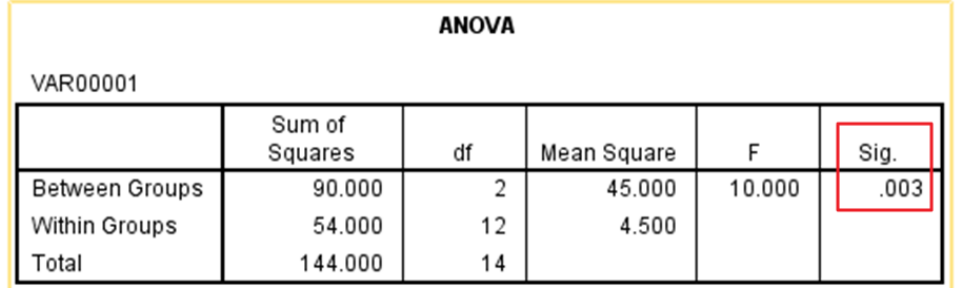

### **Post Hoc Tests**

#### **Multiple Comparisons**

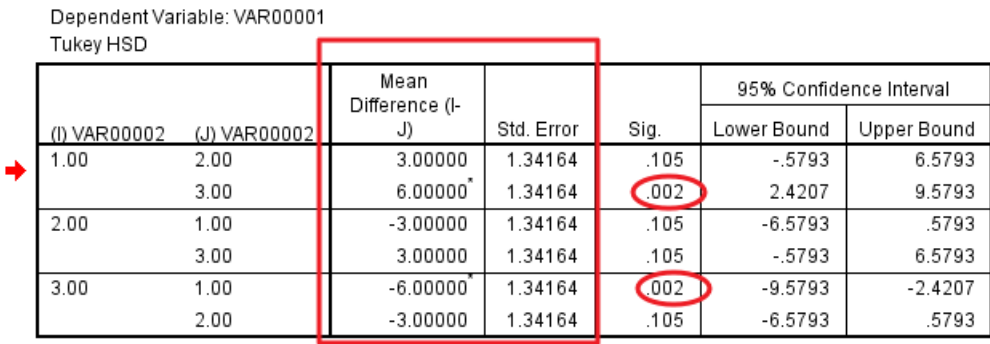

\*. The mean difference is significant at the 0.05 level.

### نلاحظ أن برنامج الـ SPSS قام مباشرة بحساب الإحصاءات الأساسيـم للبيانات مثل المتوسط الحسابي والانحراف المعياري وغيرها من الإحصاءات ذات العلاقت.

ثم بعد ذلك قام البرنامج بحساب قيمۃ (F) للمتغيرات موضع الدراسۃ في الجدول المعنون بـ ANOVA ، ومن هذه النتائج نلاحظ أن قيمة (F) المحسوبة = 10 ، ودرجات الحرية <u>df</u> ( 2 ، 12 ) ، والقيمة الحرجة .003=Sig ، وبما أن **0.05 α 0.003** *F* **Sig**.

فإننا نستنتج أن الفرضين الصفرين تكون مرفوضن ، أي يوجد اختلاف بين متوسطي مجتمعين على الأقل من المجتمعات التي ڤيّمن من المستهلكين ، ولمعرفن بين أي من المنتجات تكون الفروق قمنا بحساب اختبار المقارنات البعديـّ، Post Hoc Comparisons لتحديد هذه الفروق ، وقد أظهرت النتائج وجود **هروق ذات دلال**تر إحصائيـتر بين منتج **1 4 3 10 1**

## المحاضرة الرابعة عشر

### اختبار الفروض الإحصائين اللامعلمين

### **Nonparametric Methods**

تتطلب معظم التحليلات تحديد بعض الافتراضات أو الشروط حول المجتمع أو المجتمعات التي اختيرت منها العينـّ أو العينات. ففي كثير من الحالات يتم افتراض أن المجتمعات موضع الدراسة تتصف بالتالي:

- افتراض أن المجتمعات موضع الدراسة. تتبع توزيعاً طبيعياً.  $\bullet$ 
	- $\bullet$ افتراض أن تباينات هذه المجتمعات معلومت.
- $\bullet$ اهتراض أن تباينات هذه المجتمعات غير معلومن ولكنها متساوين.
	- افتراض أن العينات المختارة مستقلت.

وحيث أنه توجد موافف أو حالات كثيرة يكون من الصعب التأكد من تحقق هذه الافتراضات ، أو يكون هناك شك في تحققها ، وحيث أننا نواجه في كثير من الأحيان بيانات واقعيـّ يصعب فيها التعرف على صيغـّ التوزيع الاحتمالي الذي تتبعه ، لذلك فقد طور الإحصائيين أساليباً وطرقاً إحصائين بديلن وهذه الطرق تتصف بالتالي:

- لا تتطلب افتراضات كثيرة.
- لا تتطلب معرفة صيغة التوزيع الاحتمالي للمجتمعات التي تختار منها العينات. ومن هنا نشأت الطرق اللامعلميـّ.

وهذه الطرق بالإضافة إلى أنه يمكن استخدامها تحت شروط وافتراضات عامة فإنها غالباً لا تحتاج إلى مجهود في العمليات الحسابيـن ، كما انه يمكن التعامل معها لمتغيرات منضصلن ومتغيرات متصلن على السواء ، ولهذه الأسباب أصبحت الطرق اللامعلمين مرغوبن بكثرة.

طالما أن الاختبارات اللابارامترين (اللامعلمين) تتطلب هذا العدد القليل من الافتراضات حول البيانات ، فلماذا لا نستخدمها في كل الحالات ؟

إن الميزة السيئـّ، للاختبارات اللابارامتريـّ، هي أنها غير جيدة عادة لإيجاد الفروقات عندما يكون هناك فروقات في المجتمع ، وعندما تكون الافتراضات من أجل الاختبارات البارامتريـ. محققـ. ، بمعنى آخر الاختبارات اللابارامتريـ. غير قويـّ كاختبارات تفترض توزيعا طبيعيا ، الاختبارات البارامتريـّ ، ذلك بسبب أن الاختبارات اللابارامتريـّ تتجاهل بعض المعلومات المتوفرة ، فعلى سبيل المثال في اختبار ويلكوكسن نستبدل قيم البيانات برتبها.

بشكل عام: إذا كانت افتراضات اختبار بارامتري مقنعة فيجب أن نستخدم اختبارات بارامترية للتحليل لأنها أكثر قوة ، وقد رأينا أن العديد من هذه الاختبارات يمكن أن تقوم بانتهاك الافتراض إلى حد معقول ، أي أنها قوي**ن robust ،** الإجرائيات اللابارامترين أكثر نفعًا من أجل العينات الصغيرة ، عندما يكون هناك ابتعاد ملموس عن الافتراضات المطلوبـِّن ، وهي أيضًا مفيدة عندما يكون هناك قيم حدوديـِّن ، حيث أن الحالات المتطرفـِّن لن تؤثر على النتائج بقدر التأثير الناتج في حال استخدمنا اختبارات معتمدة على إحصائين بسيطن كالمتوسط مثلا.

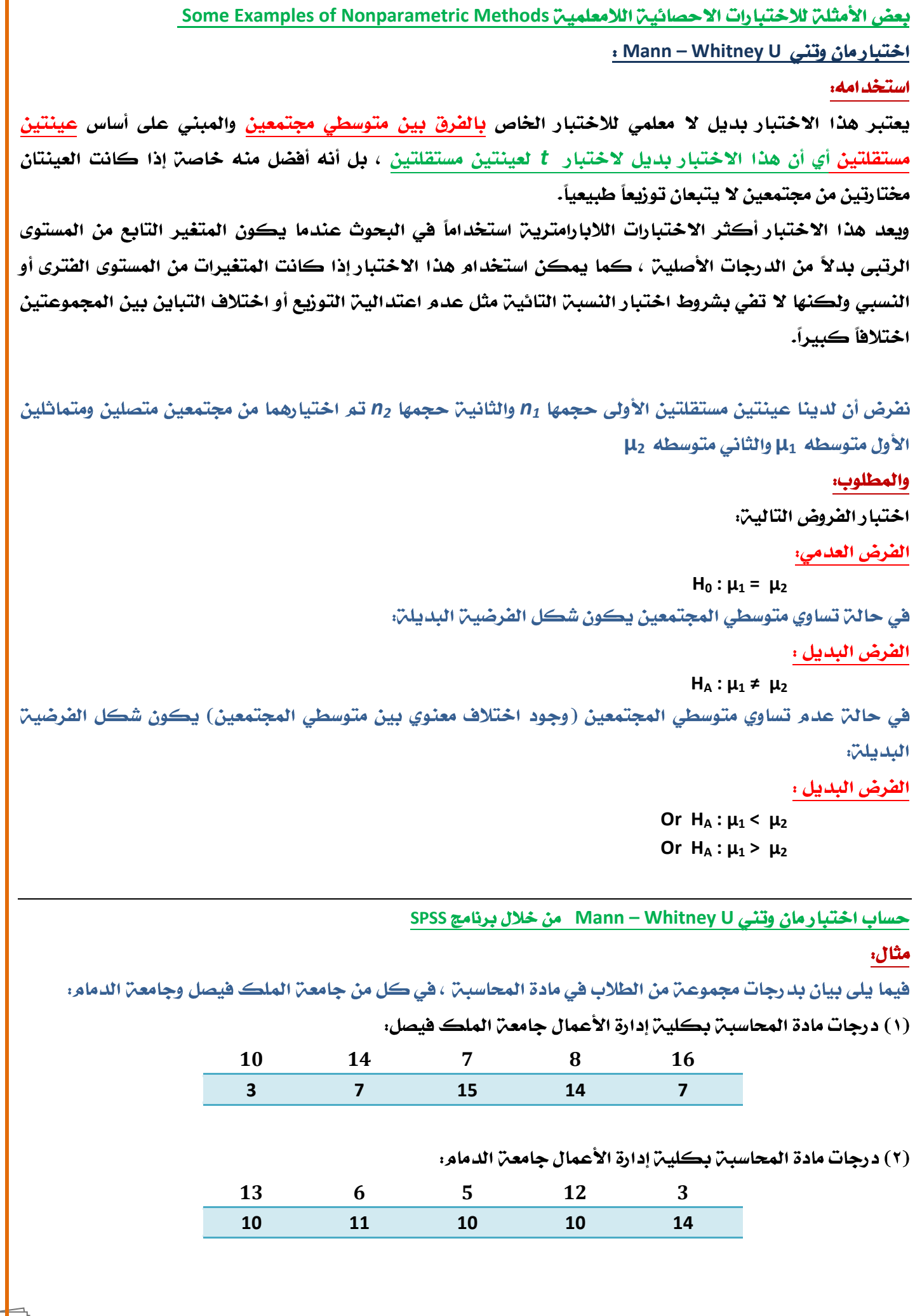

شيءَآخر

### المطلوب:

باستخدام اختبار مان – ويتني: اختبر هل هناك اختلاف في متوسط درجات مادة المحاسبـ، بين جامعـ، الملك فيصل

وجامعن الدمام وذلك عند مستوى معنوين 5<u>%</u> .

### أولا: ندخل البيانات كالتالي:

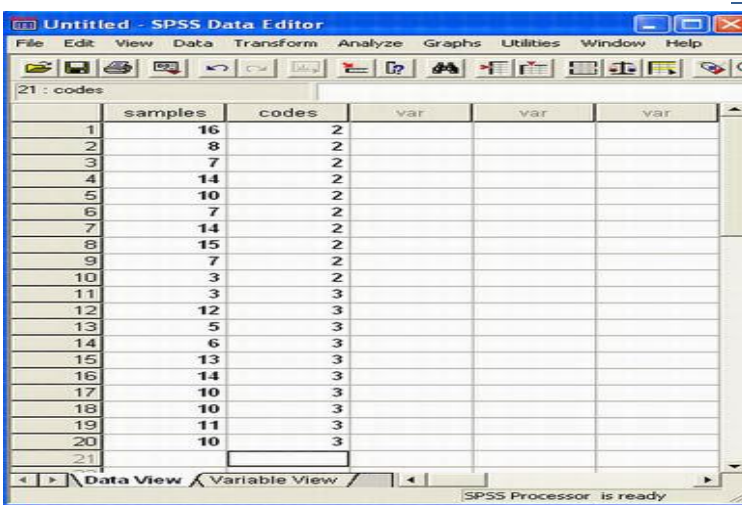

ملاحظت: في هذا التدريب نحن بصدد إدخال بيانات لعينات مستقلت ، لذا تمر إدخال جميع المشاهدات في عمود ، والترميز الخاص<sup>ر</sup> بالعينات في عمود آخر وذلك من خلال إعطاء الرقم (2) لبيانات العينـّ الأولى و (3) لبيانات العينـّ الثانيت.

### <mark>ثانيا: خطوات تنفيذ الاختبار:</mark>

**نضغط على <u>قائم</u>ت Analyze ومن القائم**ت الفرعيت لـ <u>Nonparametric tests نختار Analyze 2 Independent Samples كما هو</u> موضح بالشكل التالي:

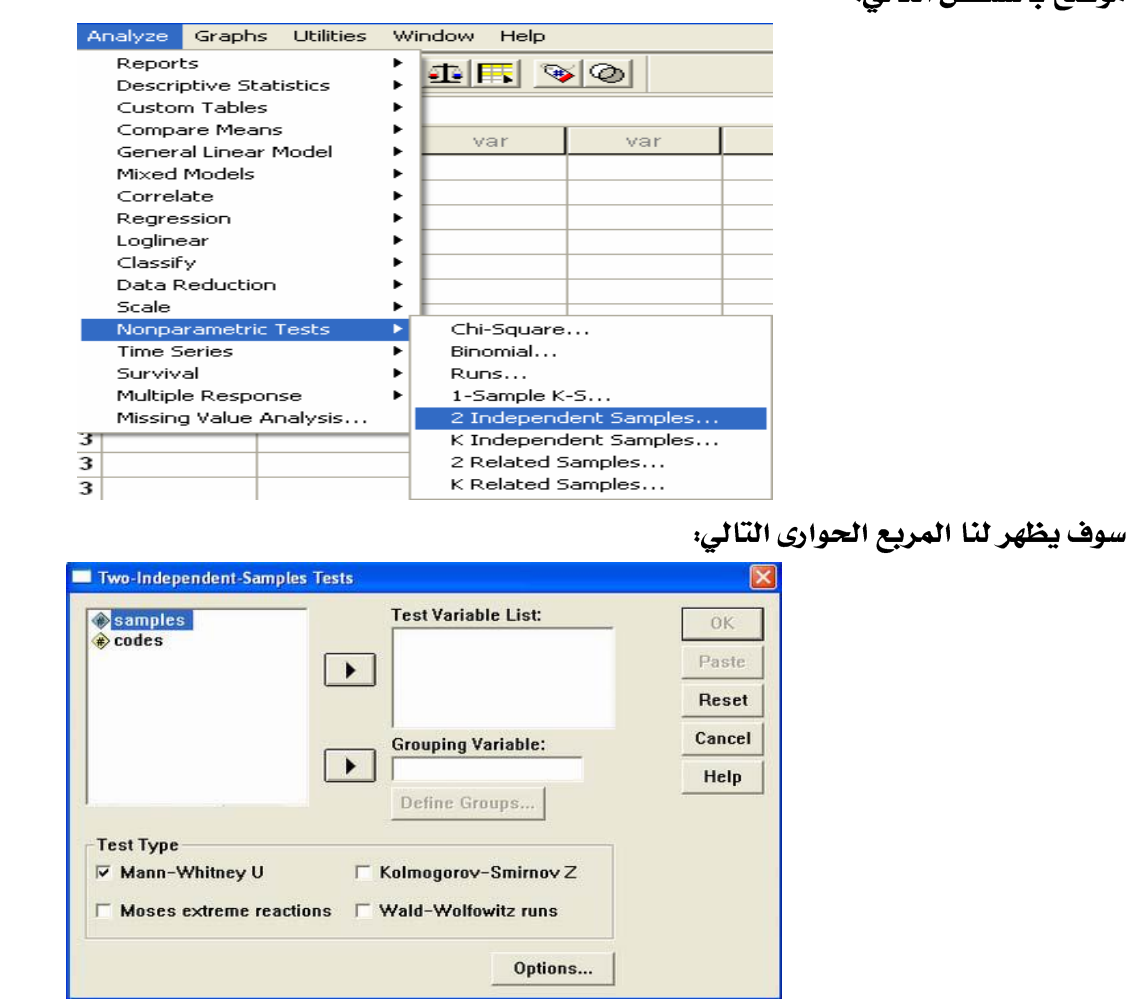

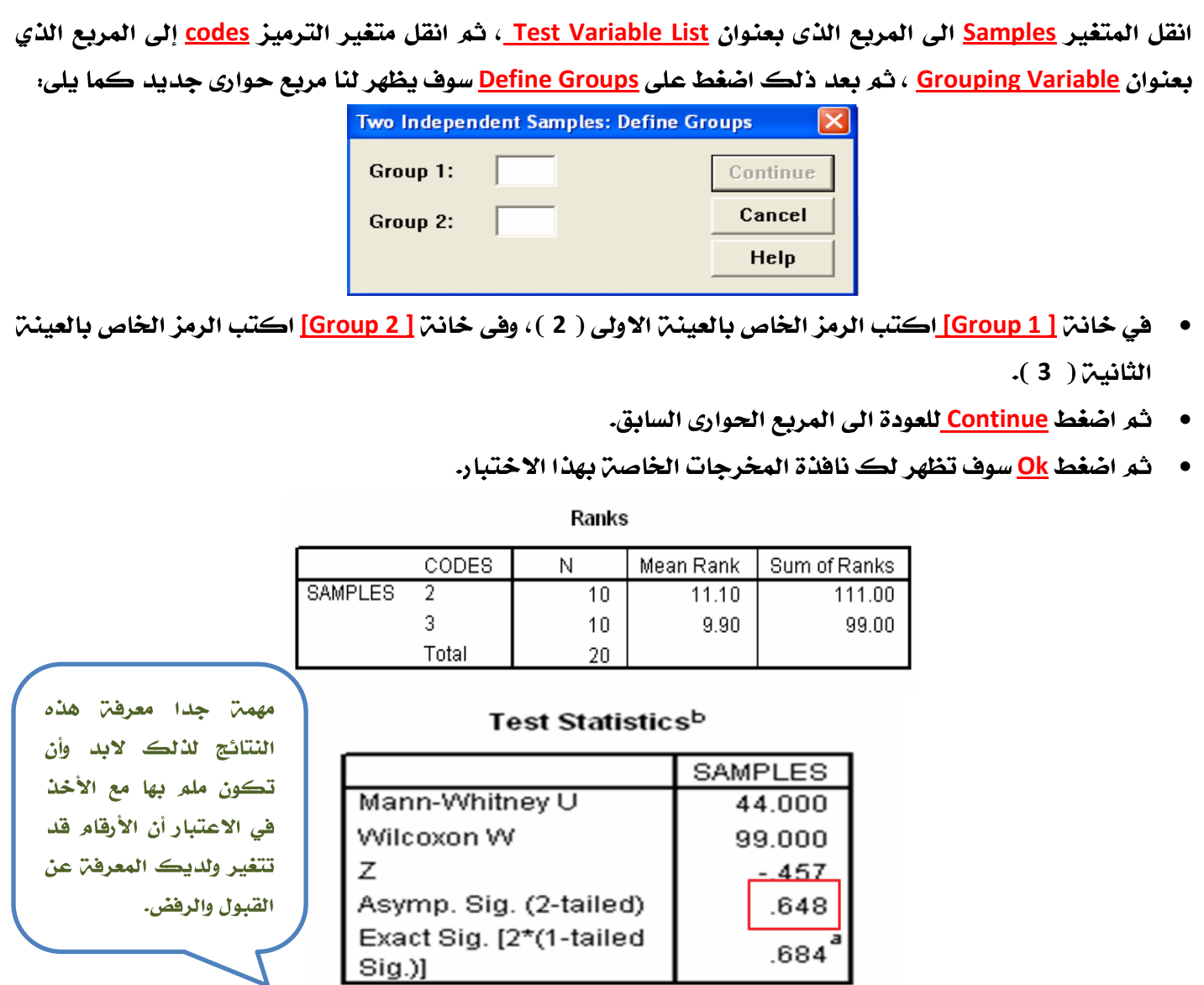

يلاحظ من نتائج هذا الاختبار: أن فيمن <mark>P.Value ت</mark>ساوي <u>0.648</u> وهي أكبر من مستوى المعنوين <u>5%</u> وبالتالي فإننا **نقبل** ا**لفرض العدمي ب**أن متوسط درجات مادة المحاسبـّ في كليـّ إدارة الأعمال جامعـّ الملك فيصل يساوي متوسط درجات مادة المحاسبـ، في جامعـ، الدمام ، أي أن الفـروق بيـن الجامعتين غيـر معنـويـ،.

### **: Wilcoxon Test**

استخدامه:

**Sign –rank** عينتين مرتبطتين فيما يتعلق بمتغير تابع معين ، ويعد بديلاً لابارامترياً لاختبار T لعينيتين مرتبطين ، وتشتمل العينتان على نفس المجموعـم من الأفراد يجري عليهم قياس قبلي Pre test ، وقياس بع*د*ي Post test وفي مثل هذه الحالة يكون لكل فرد من أفراد العينة درجتان أحداهما تمثل درجته في الاختبار القبلي والثانية تمثل درجته في الاختبار البعدي ، ويستخدم مع البيانات العددين فقط دون الاسمين.

حتي نحسب اختبار ويلكوكسن يجب اولا أن نجد الفرق بين القيمتين من أجل كل زوج ومن ثم من أجل كافتز الحالات التي يكون عندها الفرق غير معدوم ، نرتب الفروقات بشكل تصاعدي متجاهلين إشارة الفروقات ، ذلك يعني بأن نسند إلى الفرق الصغير في القيمة المطلقة الرتبة ١ ونسند إلى الفرق الصغير التالي الرتبة ٢ وهكذا ، أما في حالن الفروقات المتساوين (الحالات المتعادلن) نسند رتبن المتوسط إلى تلك الحالات.

نفرض أن لدينا عينتين مترابطتين (غير مستقلتين)

#### والمطلوب:

اختبار الفروض التاليت:

الطرض العدمي:

**H**<sub>0</sub> :  $\mu_1 = \mu_2$ 

هي حالة تساوي متوسطي العينتين يكون شكل الفرضية البديلة:

الفرض البديل :

 $H_1$  :  $\mu_A \neq \mu_2$ 

هي حالـ، عدم تساوي متوسطي العينتين ( وجود اختلاف معنوي بين متوسطي العينتين) يكون شكل الفرضيـ، البديلـ،.

الطرض البديل :

**Or**  $H_A: \mu_1 \leq \mu_2$ **Or**  $H_A: \mu_1 > \mu_2$ 

**SPSS Wilcoxon Test** 

#### مثال:

تأثير ممارسة الرياضة على إنقاص الوزن:

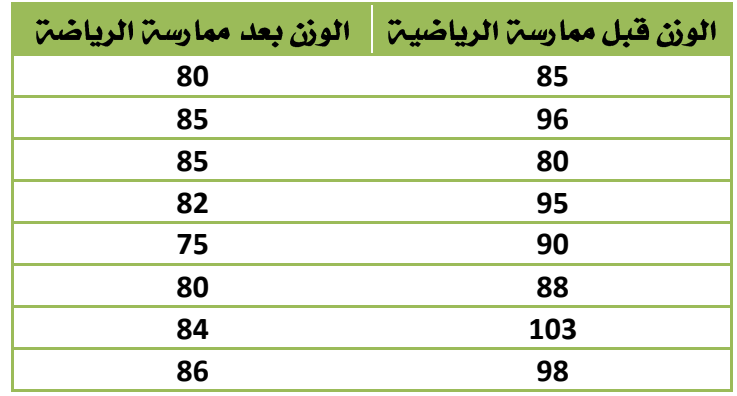

#### المطلوب:

اختبار هل هناڪ اختلاف معنوي في الوزن بسبب ممارس**ن الرياضن ، باستخدام اختبار ويلڪوڪسون** Wilcoxon عند

**مستوى معنوين <u>5%</u> .** 

### أولا. ندخل البيانات كالتالي:

حيث أننا بصدد عينات غير مستقلـ، ، فإنه سيتم إدخال بيانات كل عينـ، في عمود مستقل ، كما يلي:

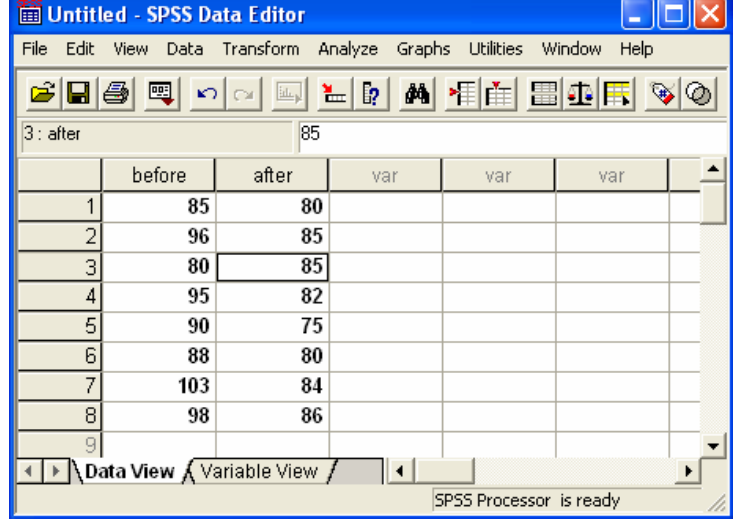

 $\triangle$ 1870

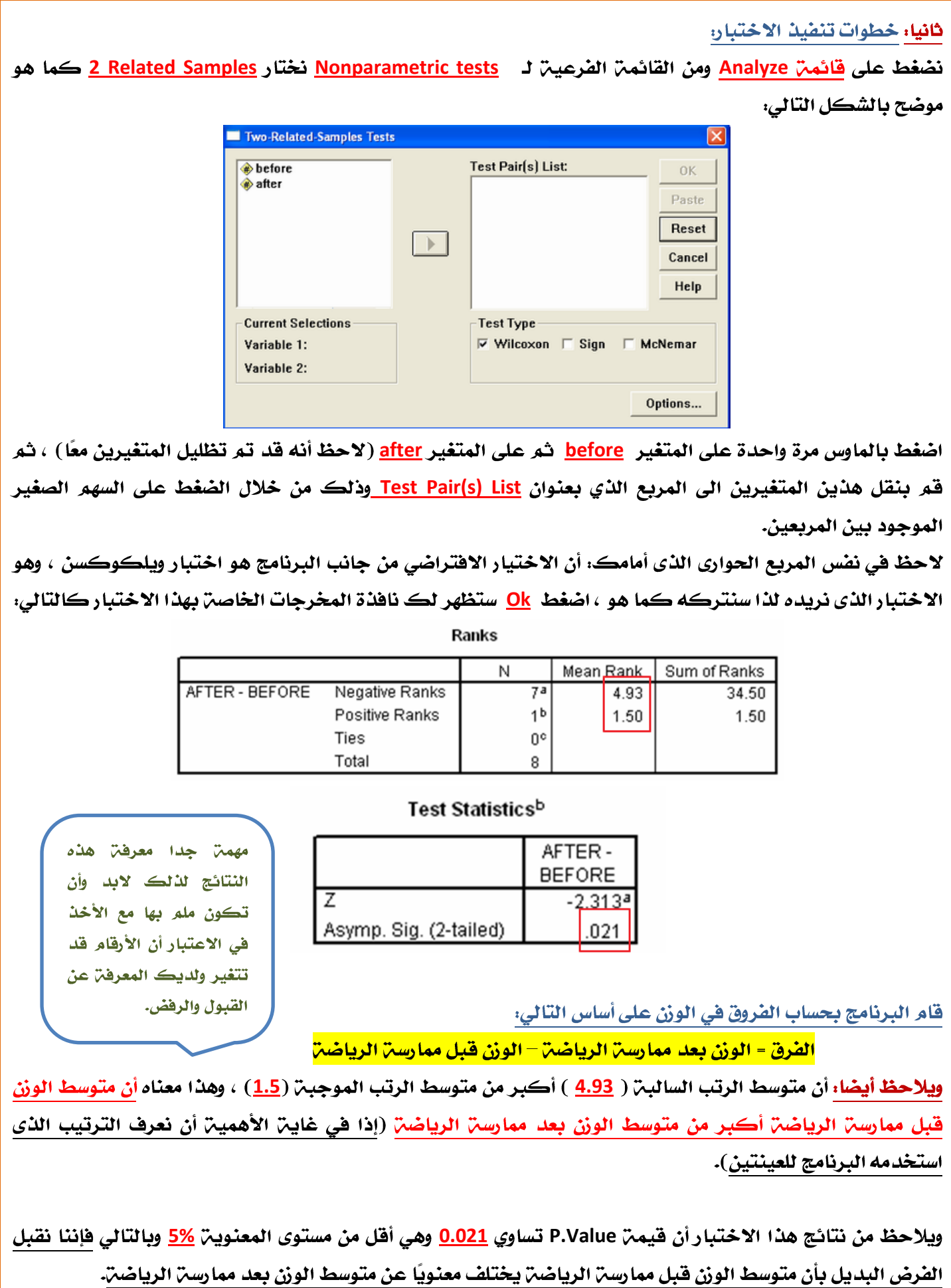

شيءَآخر

### **Kruskal-Wallis Test**

### استخدامه:

يعتبر هذا الاختبار بديلاً لامعلميا لاختبار تحليل التباين في اتجاه واحد ، وهو مبنى على مجموع الرتب ويستعمل لاختبار الفروق بين ثلاث مجموعات أو أكثر في مثل الحالة الآتية :

 $n_1$   $n_2$  من ان لدينا  $k$  عين $\ddot{\gamma}$  عشوائي $\ddot{\gamma}$  مستقل $n_1$  الأولى حجمها  $n_1$  والثانية حجمها ونظير المستقلم الأخيرة *μ<sup>1</sup> ,μ<sup>2</sup> ,…,μ<sup>k</sup> k n<sup>k</sup>*

### والمطلوب اختبار فرض العدم.

**H**<sub>0</sub> :  $\mu_1 = \mu_2 = ... = \mu_k$ 

أي جميع متوسطات المجتمعات متساوين

### الفرض البديل:

*H<sup>1</sup>* :

**SPSS Kruskal-Wallis Test**

مثال: الجدول التالي يوضح درجات مجموعن من الطلاب في مادة الاقتصاد في ثلاث جامعات هي: جامعن الملك فيصل - جامعن الدمام - جامعن الملڪ سعود.

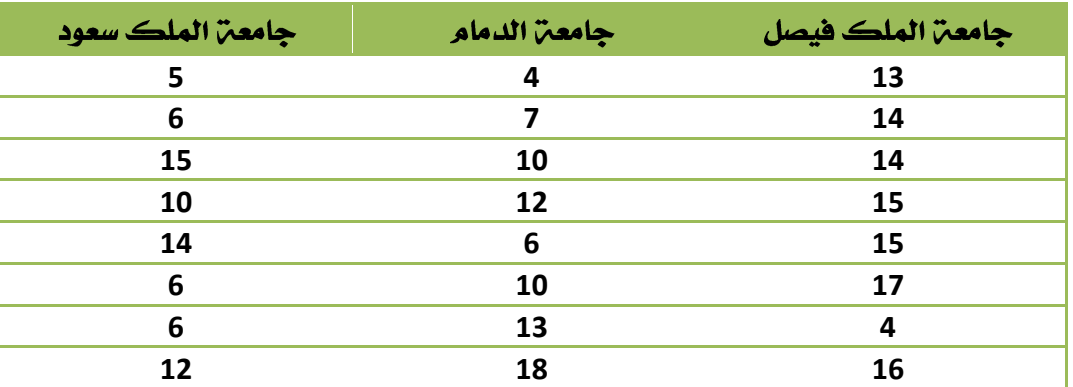

ا<mark>لمطلوب،</mark> دراست مدى وجود اختلاف بين مستوى الطلاب في الجامعات الثلاثت السابقت باستخدام اختبار كروسكال-

واڻس، وذ<del>ن</del>ڪ عند مستوي معنويٽن <mark>5%</mark>

### أولا: ندخل البيانات كالتالي:

حيث أننا بصدد ثلاث عينات مستقلن ، لذا تم إدخال قيم المشاهدات في عمود ، والرموز الخاصن بالعينات في عمود اخر ، حيث تمر إعطاء الرمز ( 1 ) لبيانات العينـٰم الأولى ، والرمز (2) لبيانات العينـٰم الثانيـٰم ، والرمز رقم ( 3 ) لبيانات العينـٰم الثالثـٰم كما يلي:

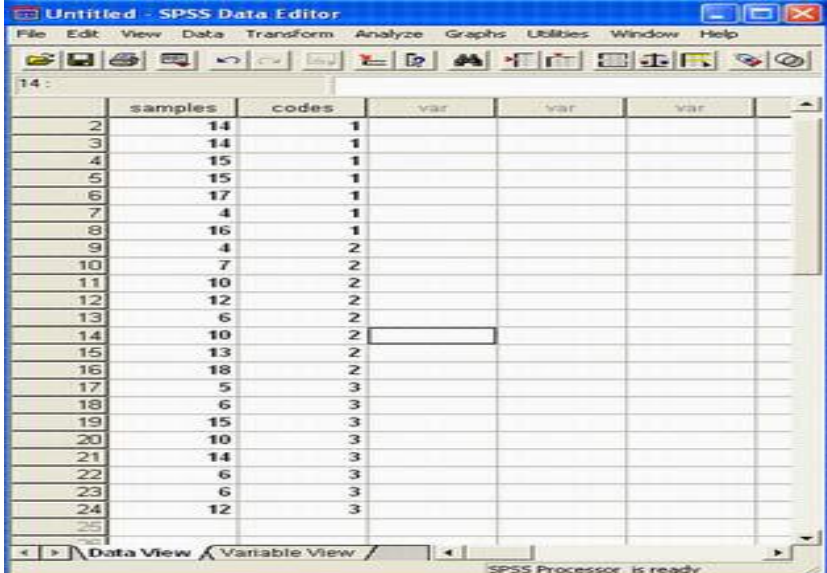

 $1840$ 

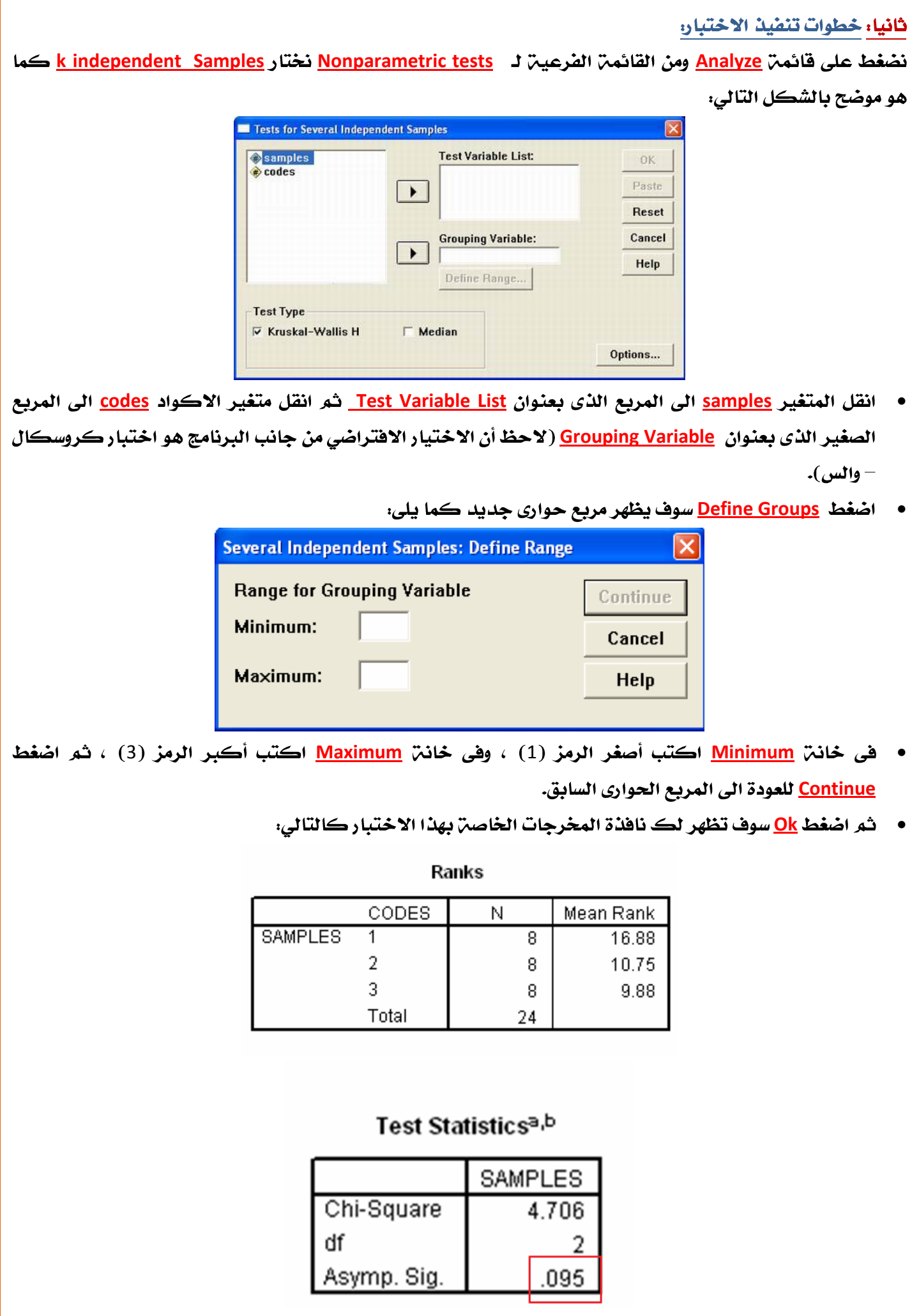

**5% 0.095 P.Value** وبالتالي فإننا نقبل الفرض العدمي بأن متوسط درجات مادة الاقتصاد في كلين إدارة الأعمال في الجامعات الثلاثن متساوي ، أي أن الضروق بين الجامعات الثلاثــٰم غيـر معنـويـمّ.

Test Hypothesis Using Chi-Square Distribution (  $\chi^2$  $\chi^2$ يمكن معها القول أنه يأتي في المرتبِّن الثانين بعد التوزيع المعتدل من حيث كثرة تطبيقاته.

## $\chi^2$

**t** مثل توزيع  $\chi^2$ **µ=0 t** 2 (التواء موجب) وخاصة عندما تكون درجات الحرية صغيرة ، وكلما زادت درجات الحرية كلما قل التواء التوزيع وافترب من التماثل.

 $\chi^2$ 

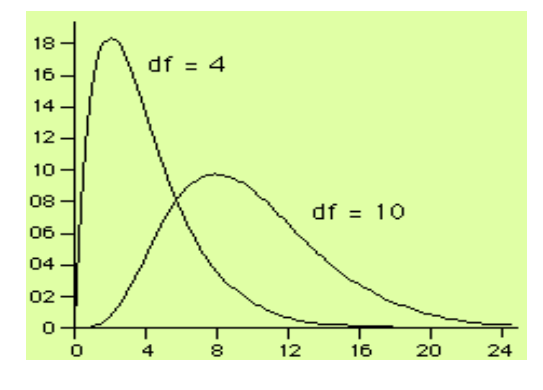

### **Testing of Independence**

**Chi-Square test of independency)** هناك علاقت بين شيئين أو متغيرينK يجري هذا الاختبار عن طريقت مقارنت قيمت يحددها الباحث مسبقا تعرف بمستوى المعنويـّ (الفا ) بالقيمـّ المسماة p-Value تحسب من البيانات المتوفرة ، حيث *سي*تضح عن طريق المقارنـّ بين القيمتين ما إذا كانت هنالك علاقت بين الاثنين أم لا.

**H<sup>0</sup> Null hypothesis)** صحته عند القيام بالاختبار.

عند القيام بالاختبار لمتغيرين ، تكتب هذه الفرضية بهذه الطريقة: <mark>V1 مستقل عن V2</mark> ، حيث V1 و V2 تمثل المتغيرين تحت الدراسـ، ، ويمكن كتابـ، فرض العدم الإحصائي بالشكل التالي:

 $H_0$ :  $V_1$  is independent of  $V_2$ 

**H<sup>A</sup> Alternative hypothesis** وتكتب الطريقـّ التاليـّ: V1 <mark>غير مستقل أو يتبع لـ V</mark>2 ، حيث V1 و V2 المتغيرين تحت الدراسـّ ، ويمكن كتابـّ، J

الفرض البديل بالشكل التالى:

### $H_A$ :  $V_1$  is dependent on  $V_2$

حساب اختبار مريع كاي (كا<sup>٢</sup>) للاستقلالية Test of Independence -Chi Squre من خلال برنامج SPSS

### مثال:

هي دراست للعلاقت بين التقدير الذي يحصل عليه الطالب هي الجامعت وجنسه أخذت عينت من نتائج الطلاب الذكور و الاناث وكانت كما يلي:

### أولا: الاناث:

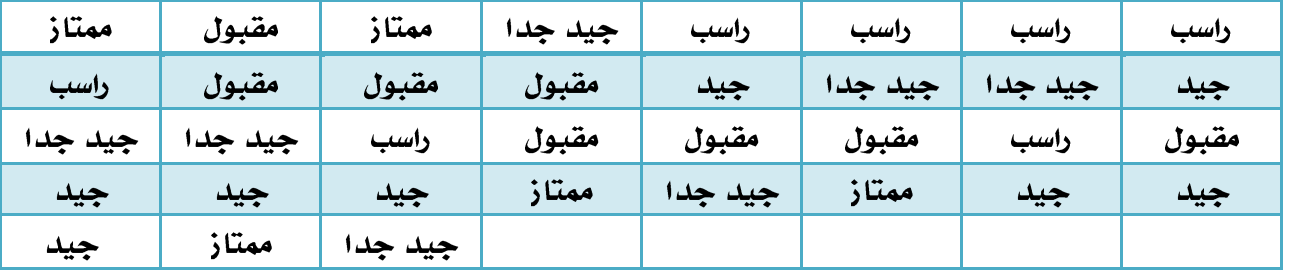

### ثانيا: الذكور:

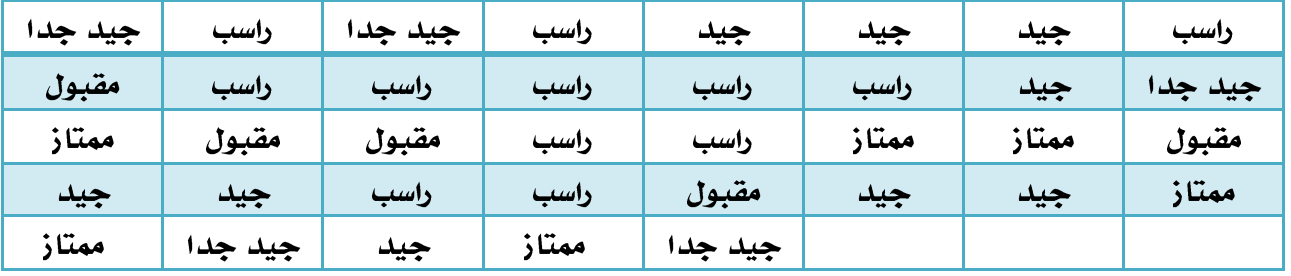

### والمطلوب:

هل توجد علاقة بين تقدير الطالب وجنسه عند مستوى الدلالة 0.05 = 0.05 ؟

### الحل:

الفرضيـِّ الصفريـِّ، تقدير الطالب لا يعتمد على جنسه (متغير الجنس والتقدير مستقلان). الفرضيـِّن البديلـن: تقديـر الطالب يعتمد على جنسه (توجد علاقـن بين جنس الطالب وتقديره).

ثم نقوم بتعريف متغيرين نوعيين هما (Result) و (Gender) في شاش<sup>ر</sup> تعريف المتغيرات بحيث يكون كود متغير **2 1** (*Gender*) **4** =**3 2 1 0** (*Result*)

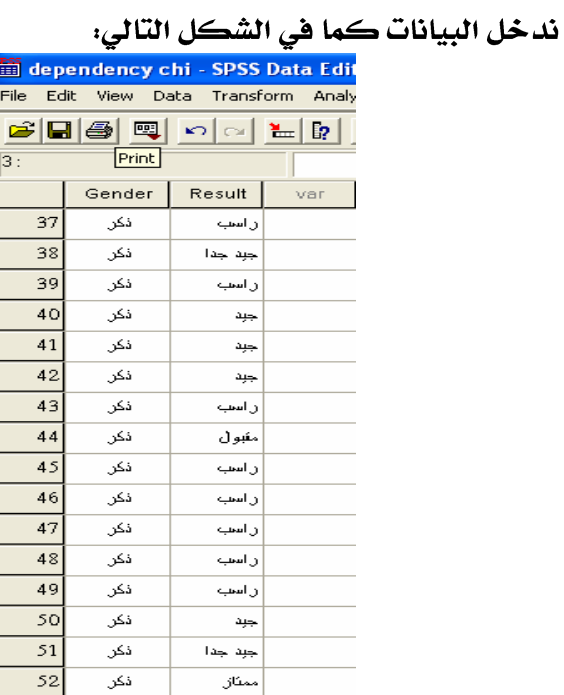

Cross tabs كما في الشكل التالي:

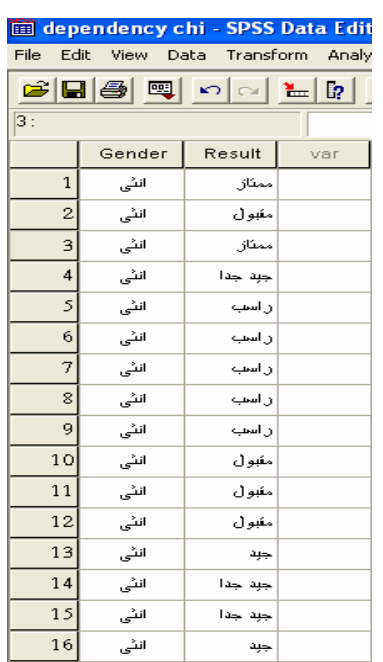

### من قائمن التحليل <u>Analyze</u> نختار القائمن الفرعين للإحصاءات الوصفين <mark>Descriptive Statistics ومن ث</mark>م نختار الأمر

#### dependency chi - SPSS Data Editor File Edit View Data Transform Analyze Graphs Utilities Add-ons Window Help Reports  $\sqrt{\frac{1}{2}|\mathcal{R}|\mathcal{R}}$  $\mathcal{B}[\mathbf{G}|\mathbf{B}|\mathbf{B}]$  o  $\mathbf{H}$ Descriptive Statistics Frequencies...  $1:$  Result Ī5 Tables Descriptives... Compare Means Explore... Result group ar General Linear Model Crosstabs. Mixed Models  $Ratio...$  $\,1\,$ انٹی ان Correlate  $\overline{2}$ انڈی  $\sigma$ Regression Loglinear انٹی  $\overline{\mathbf{3}}$ اڌ Classify Data Reduction  $\overline{4}$ انٹی حدا Scale Nonparametric Tests  $\overline{5}$ انٹی پ Time Series  $\mathbf{r}$  $\ddot{\circ}$ Survival انٹی  $\subseteq$ Multiple Response ¥  $\overline{7}$ انٹی Missing Value Analysis...  $\sim$ Complex Samples  $\ddot{\phantom{1}}$ 8 انٹی  $\overline{9}$ انڈی ر اسب

يظهر المربع الحواري التالي: Crosstabs  $\overline{\mathbf{x}}$ Row(s):  $\alpha$ Gender **Besult**  $\vert \cdot \vert$ Paste Reset Column(s): Cancel  $\lceil \cdot \rceil$ Help Layer 1 of 1 Previous Nest  $\boxed{\star}$ Display clustered bar charts Suppress tables Statistics... Cells... Format...

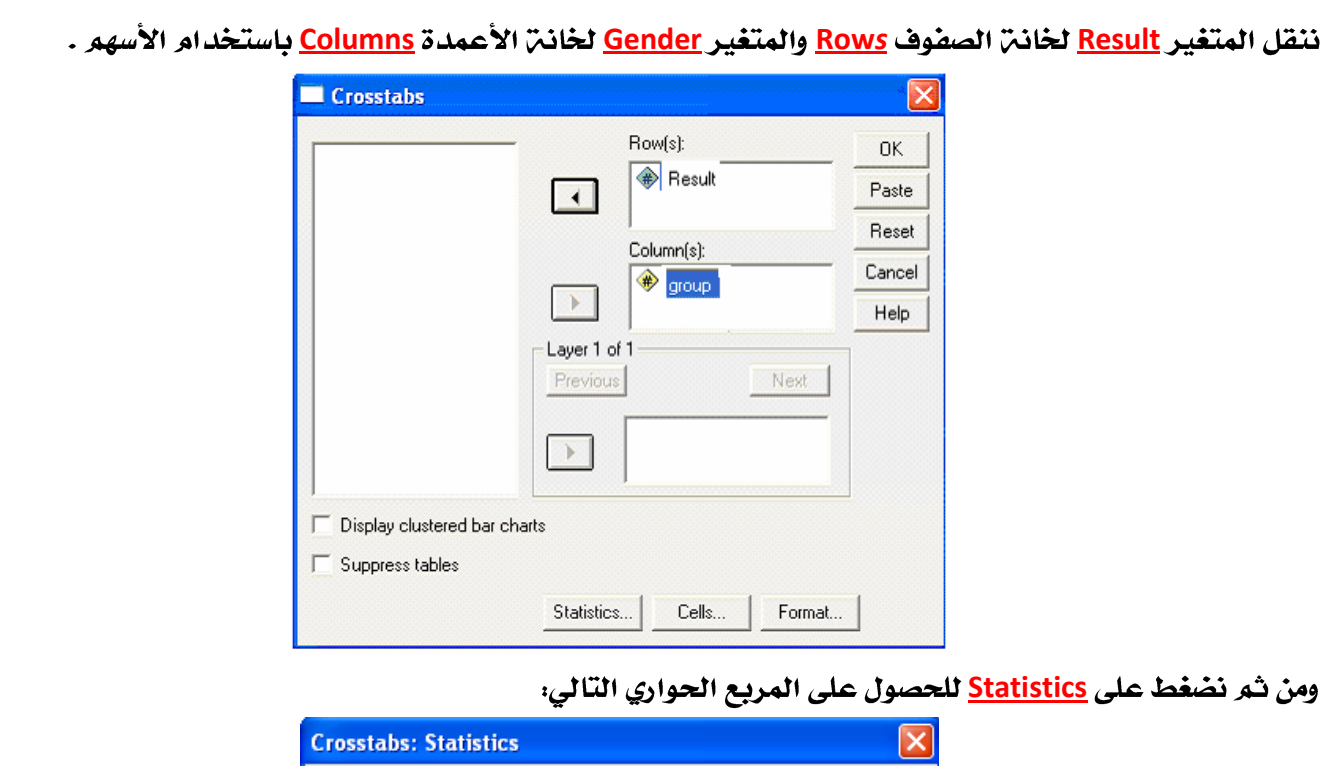

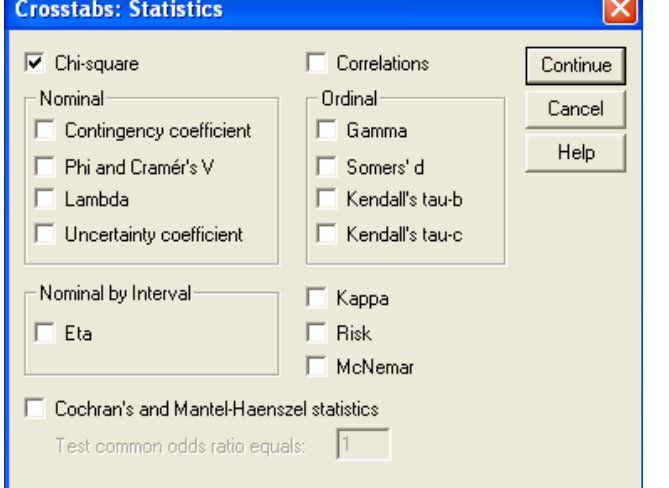

نضع علامن على خانن اختبار مربع كاي <u>Chi-Square</u> لحساب اختبار الاستقلالين ومن ثم نضغط على <u>Continue</u> للعودة

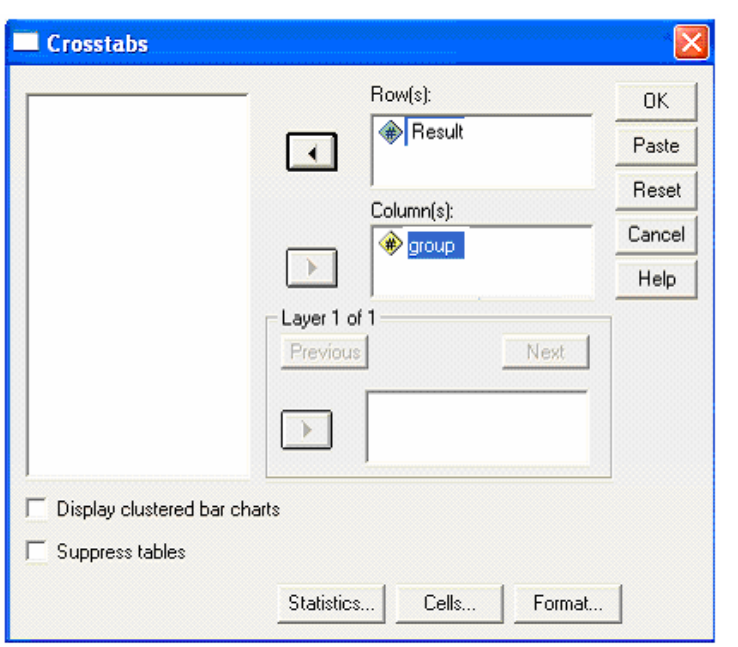

للمربع الحواري السابق:

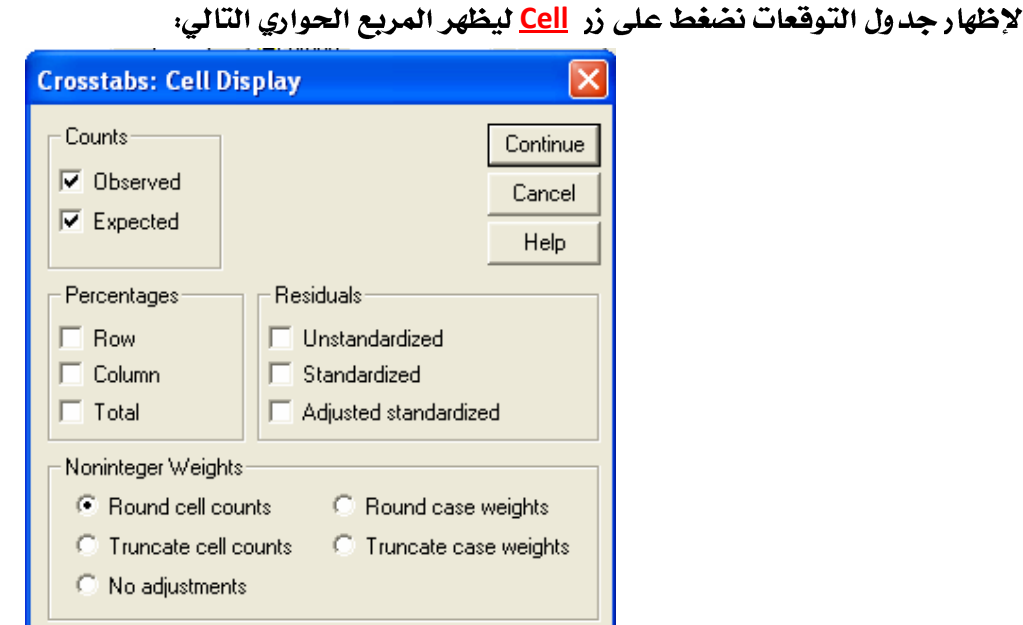

نختار الخيار <u>Expected</u> جدول توقعات ظهور البيانات ومن ثم نضغط <u>Continue</u> للعودة للمربع الحواري السابق.

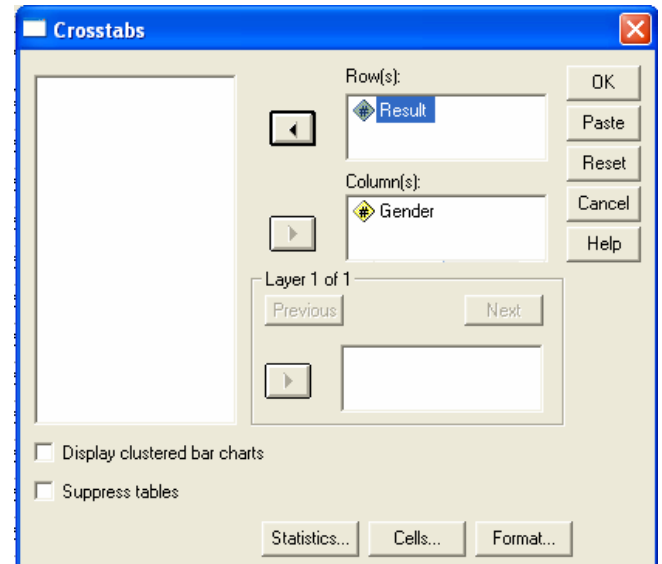

نضغط على <mark>Ok</mark> للحصول على النتائج.

تتكون نتائج الأمر <mark>Cross tabulati</mark> من ثلاثت جداول:

الجدول الأول: يصف حجم العينات المدخلة ونسب البيانات المفقودة كالتالي:

### **Crosstabs**

#### **Case Processing Summary**

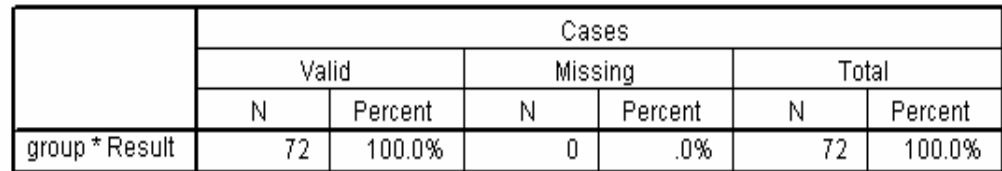

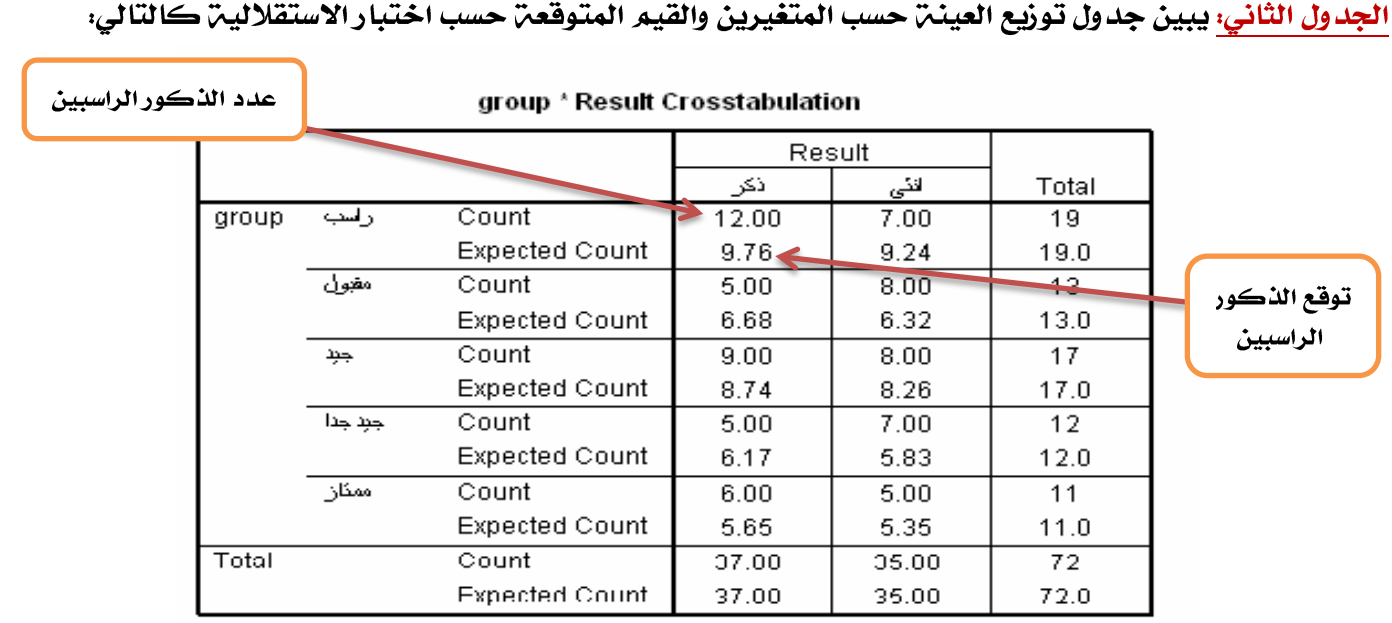

يبين الجدول الثاني السابق أن عدد البيانات المدخلن <mark>72</mark> ، عدد الذكور 37 (منهم 12 راسب وقيمتها المتوقعن <u>9.76</u> ، 5 مقبول وقيمتها المتوقعة <u>6.68 ، 9</u> جيد وقيمتها المتوقعة <u>8.74 ، 5</u> جيدجدا وقيمتها المتوقعة <u>6.17</u> ، و 6 ممتاز وقيمتها المتوقعة 5.65 ) والأناث 35 ( منهم 7 راسب وقيمتها المتوقعة 9.24 ، 8 مقبول وقيمتها المتوقعة 6.32 ، 8 جيد وقيمتها المتوقعة <mark>8.26 ، 7</mark> جيدجدا وقيمتها المتوقعة 5.83 ، و 5 ممتاز وقيمتها المتوقعة 5.35)

الجدول الثالث يبين نتيجن اختبار مربع كاي كالتالي:

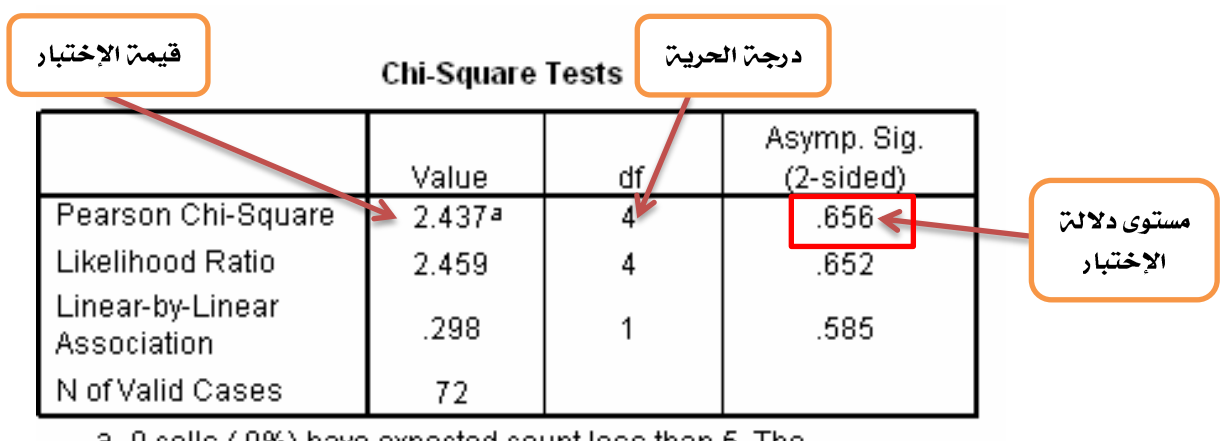

a. 0 cells (.0%) have expected count less than 5. The minimum expected count is 5.35.

**يبين الجدول الثالث السابق أن قيم**ـّ اختبار مربع كاي هي <u>2.437</u> بدرجـّ حريـّ مقادرها <u>4</u> **Asymp. Sig. (2-sided) = 0.656** <u>0.05 = 0.05 وب</u>التالي لا نستطيع رفص الفرضيـِّ الصفريـِّ أي أن تقديـر الطالب لا يعتمد على جنسه.

مهمن جدا معرفن هذه النتائج لذلك لابد وأن تكون ملم بها مع الأخذ في الاعتبار أن الأرقام قد تتغير ولديك المعرفة عن القبول والرفض. اختبار كولومجروف سيمرنوف لجودة التوافيق Goodness of Fit Test - Kolmogorov-Smirnov ،

### استخدامه:

يستخدم هذا الاختبار لمعرفة إذا ما كانت العينة موضع الاهتمام تتبع توزيعاً احتمالياً معينا ويستخدم عوضاً عن اختبار مربع كاي عندما يكون مجموع التكرارات أقل من ٣٠ أو يكون التكرار المتوقع لأي خلين أقل من خمسن وعمليـّ ضمر الخلايا تؤدي إلى فقد كثير من درجات الحريـّ مما يتعذر معه إجراء الاختبار أو أن تكون عمليـّ الضم غير مناسبـ، ، ويفضل استخدامه أيضاً في حالـ، كون التوزيع الاحتمالي لمتغير متصل.

ويستخدم لاختبار ما إذا كانت عينتان لهما نفس التوزيع ويعتمد إجراء هذا الاختبار على دالت الاحتمال التجميعي للتكرار المشاهد والمتوقع وبذلك يدور الفرض العدمي والبديل حول هاتين الدالتين وهو كالتالي :

> $H_0$  **:**  $F_n(X) = F_0(X)$  $H_A$ :  $F_n(X) \neq F_0(X)$  $F_n(X) < F_0(X)$  $F_n(X) > F_0(X)$

حساب اختبار كولومجروف سيمرنوف لجودة التوافيق

**SPSS من خلال برنامج Goodness of Fit Test - Kolmogorov-Smirnov** 

ن*دخل البيانات في متغير نسميه <u>Dinner</u> كما في الشكل التالي:* 

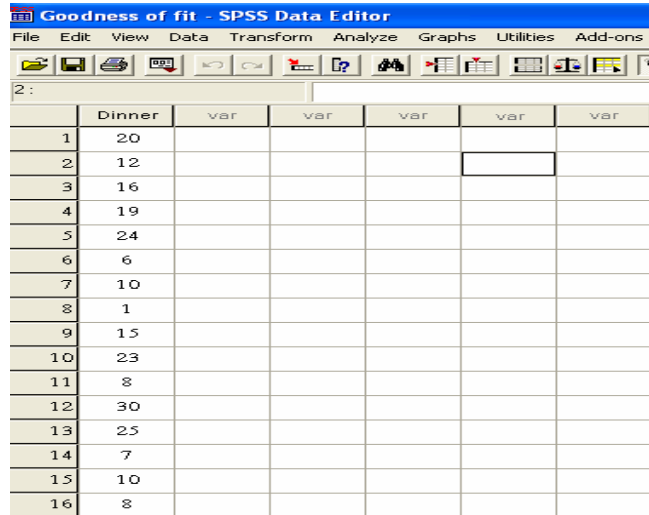

من قائمة التحليل <u>Analyze</u> نختار القائمة الفرعية الاحصاءات الغير بارامترية <u>Non-Parametric Test ومن</u> ثم نختار

### **1-Sample K-S**

شيءًآخر

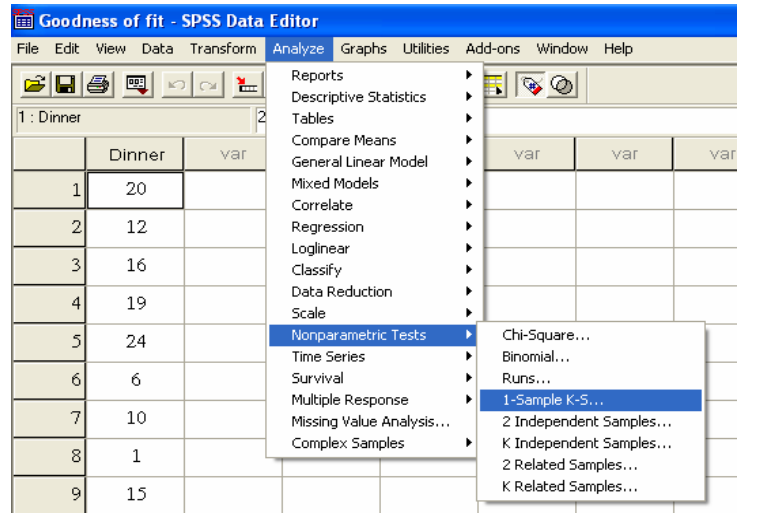

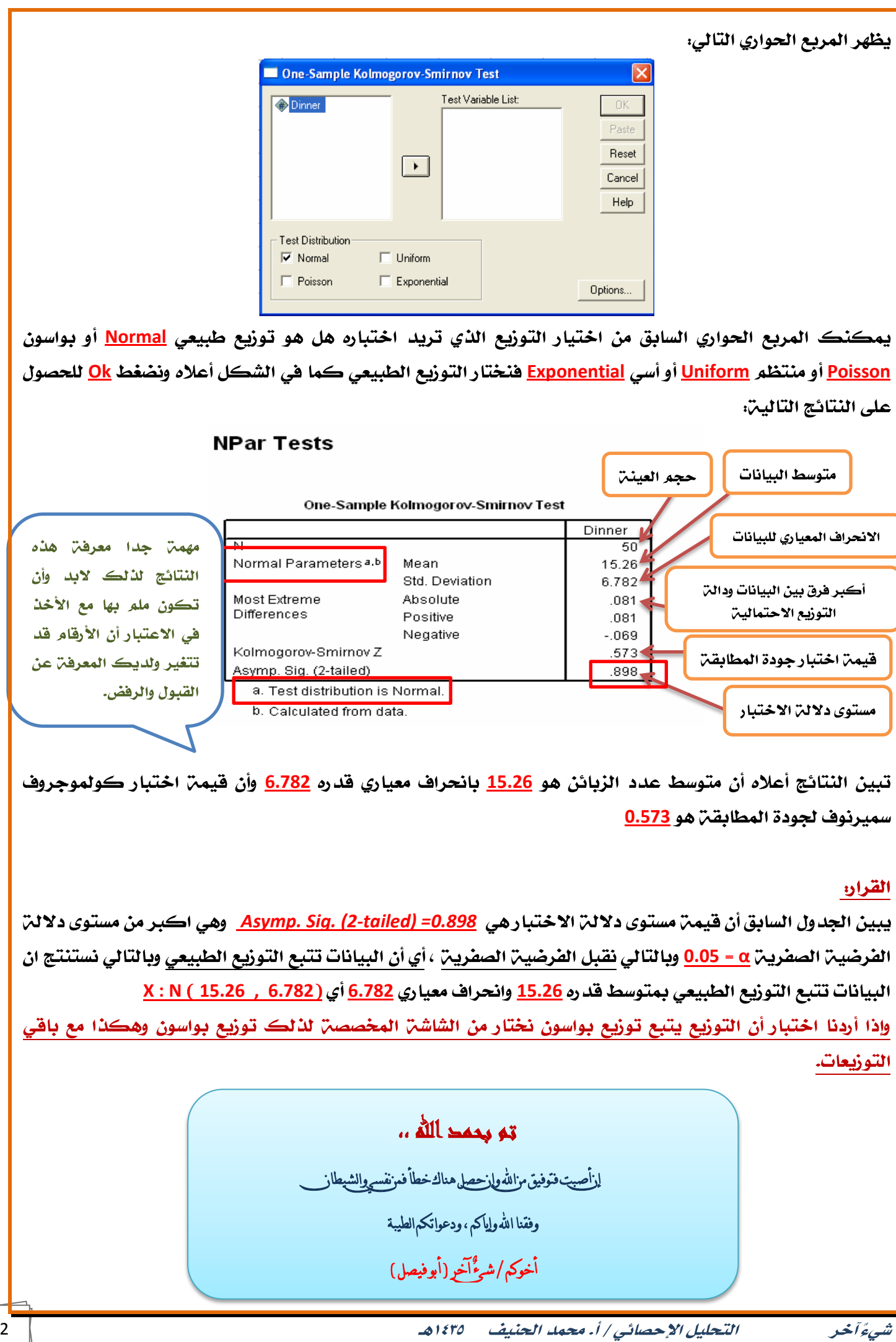